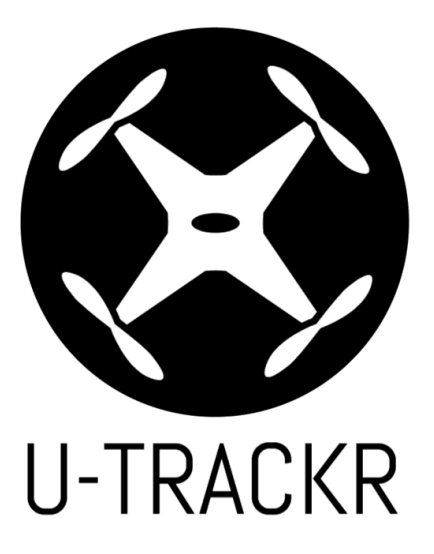

# Team 1: Indoor UAV Tracking System

# **Final Project Documentation**

Supervisor: Prof. Costas Armenakis Industry Advisor: P.Eng. Lui Tai

May 01, 2018

Kevin Arindaeng (213094016) Ariel Laboriante (212951984) Zhuolin (Jack) Lu (212848834) Varsha Ragavendran (213193065)

Source Code: <https://github.com/azkevin/U-TRACKR>

Website: <https://azkevin.github.io/U-TRACKR/>

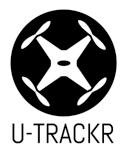

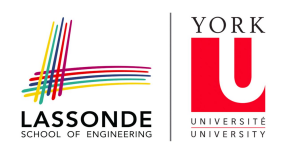

## <span id="page-1-0"></span>**1.0 Executive Summary**

The U-TRACKR system provides low latency tracking for unmanned aerial vehicles (UAVs) in an indoor setting. The key objective is to locate the exact position of the UAV using only the image sequences of a limited four-camera system. Ultimately, the system will track and model the trajectory of autonomous UAVs using image-processing and photogrammetric techniques. The U-TRACKR software currently accomplishes time synchronization between the cameras, space intersection, space resection, and position calculations to obtain the X,Y,Z coordinates of the UAV. The system consists of four inexpensive Raspberry Pi camera modules fixed at the corners of a stable metal frame. A personal laptop with a high processing rate produces low latency calculations, manages the synchronization between the four Raspberry Pi camera modules, and runs the OpenCV software for object detection with minimum delay.

The advantages of the U-TRACKR system are threefold: First, it provides tracking solution for objects in indoor spaces where GPS is unreliable. Second the system is not hindered by frequency disturbances, temperature variances, and limited range as it would if the system were to use infrared sensors. Third, the U-TRACKR software is portable and any streaming camera can be used for the system. The initial design concept was targeted towards UAVs which are underutilized in indoor applications. The U-TRACKR will provide positioning technology which will improve efficiency and cost-effectiveness of programmable UAVs for indoor use. The system can be used in warehouses where UAVs have the advantages of a flexible flight path, automation, and the ability to enter environments that are dangerous to human life. In this context, the U-TRACKR system will fulfill the need for employee safety, increased productivity, and reduced company expenses allocated to damaged equipment. The U-TRACKR successfully provides a solution for robot trajectory control in indoor, GPS-denied spaces.

The scope of application can also be extended to tracking animals in captivity. Currently, zoos and researchers attach acoustic or GPS tags on animals to study their patterns. These techniques are invasive and unreliable in areas with GPS limitations. The execution of this project minimizes human interaction and disturbances, and provides a non-invasive solution for the study of animal lifestyle and behavior. The U-TRACKR can also be used to compare the popularity of indoor exhibits and stores. Some museums and art galleries are presently using IoT (Indoor Location) tracking with the help of visitor heat-maps to determine and compare the popularity of exhibitions. The U-TRACKR can provide real-time data collection with accurate human behavior trends by extending the software to use a machine learning library called TensorFlow. Further evolution of the U-TRACKR system in the future can provide complete robot or UAV path control for full automation.

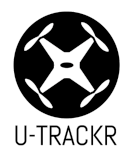

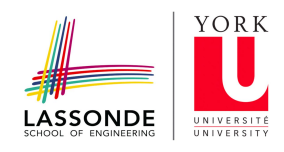

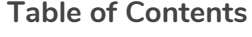

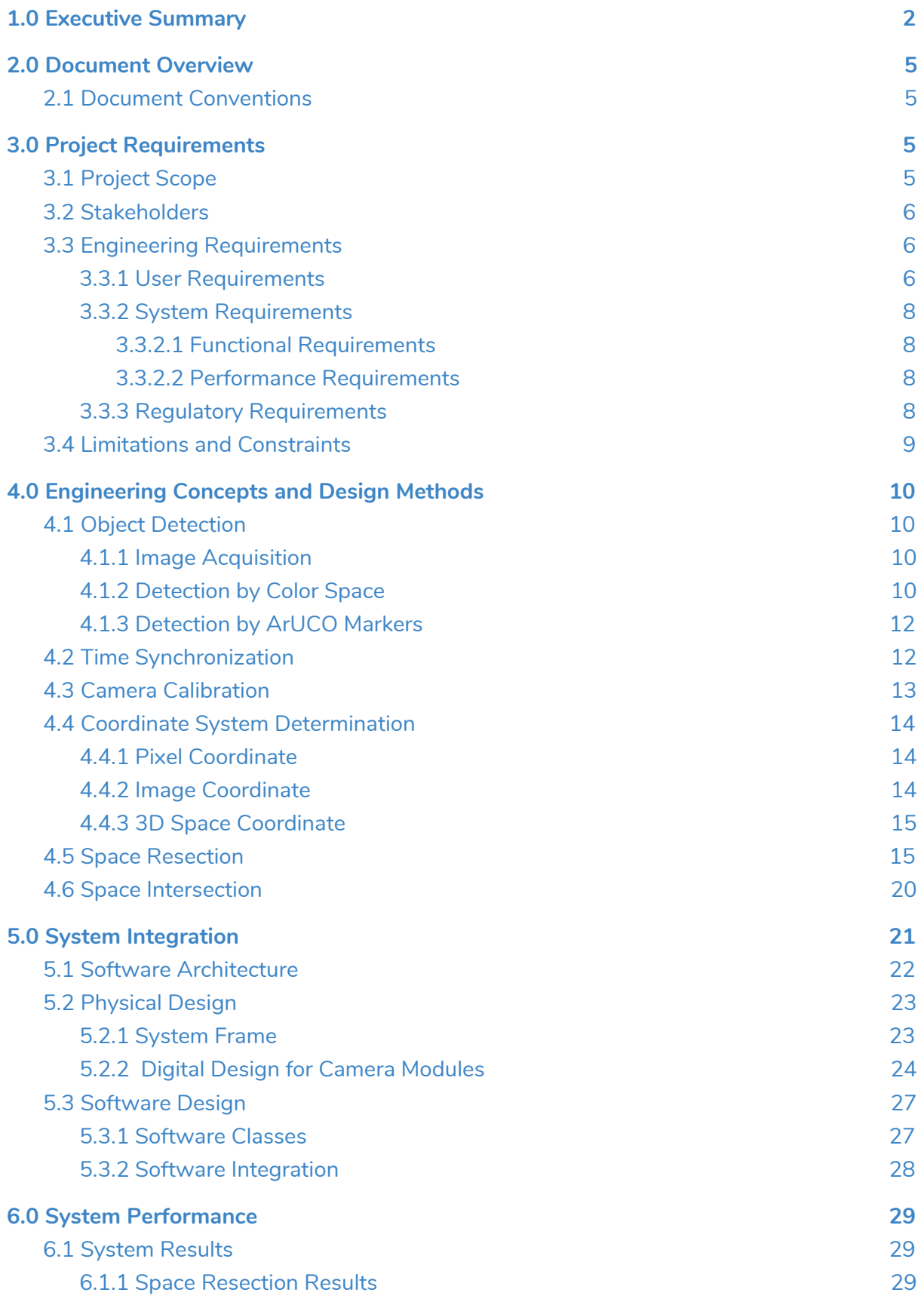

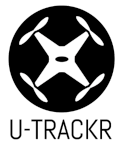

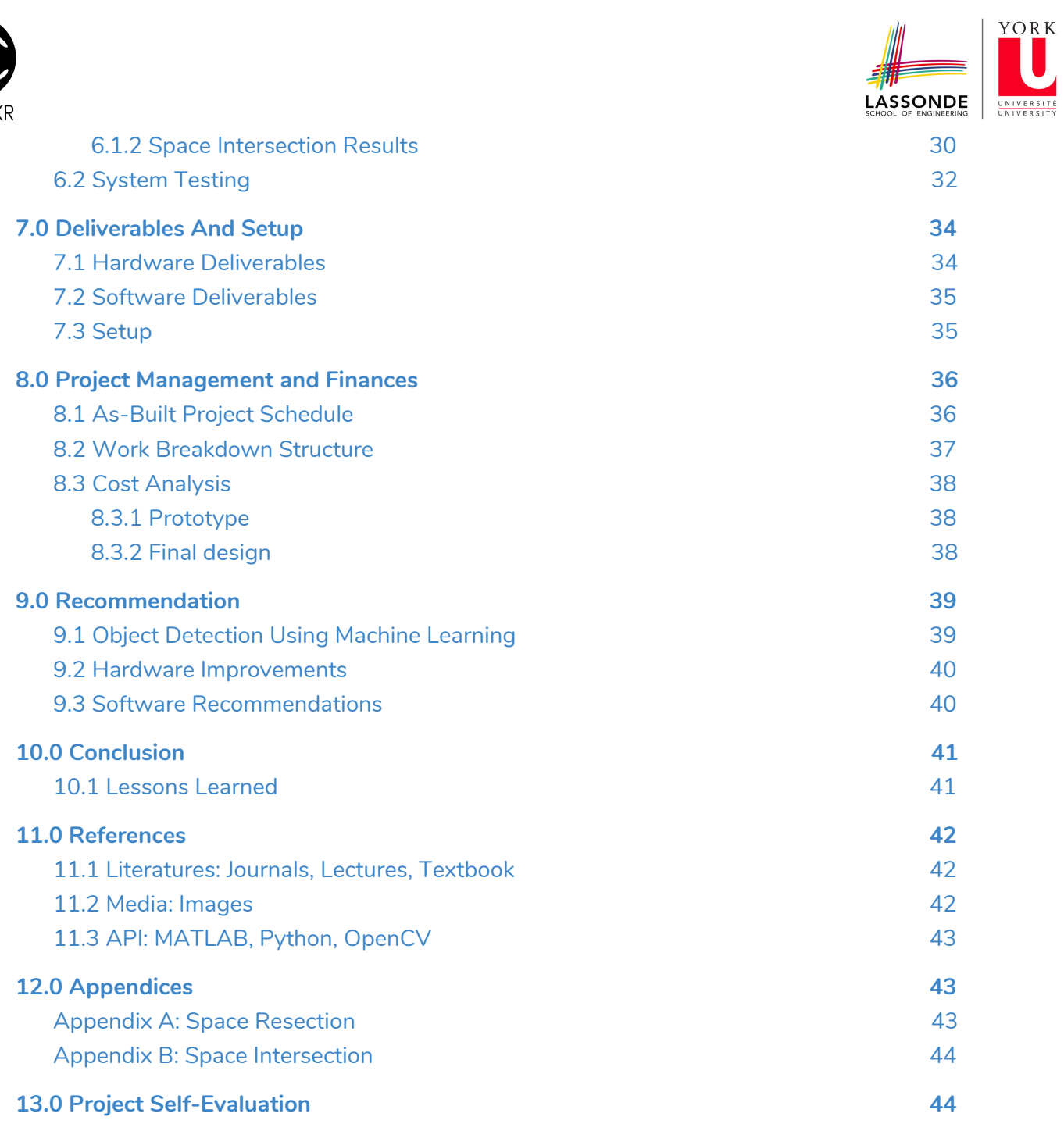

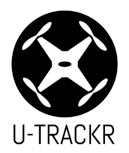

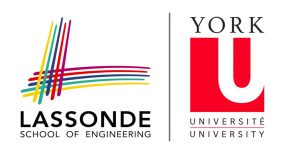

## <span id="page-4-0"></span>**2.0 Document Overview**

This is a technical blueprint for the U-TRACKR project. This document has been developed by Kevin Arindaeng, Ariel Laboriante, Zhuolin Lu, and Varsha Ragavendran for the capstone course, ENG4000: Engineering Project. This document is intended to satisfy all the requirements, objectives and expectations from the project *Statement of Work* and the *Final Year Project* governing document for project deliverables.

## <span id="page-4-1"></span>2.1 Document Conventions

The following acronyms listed in *Table 1* appear throughout this document.

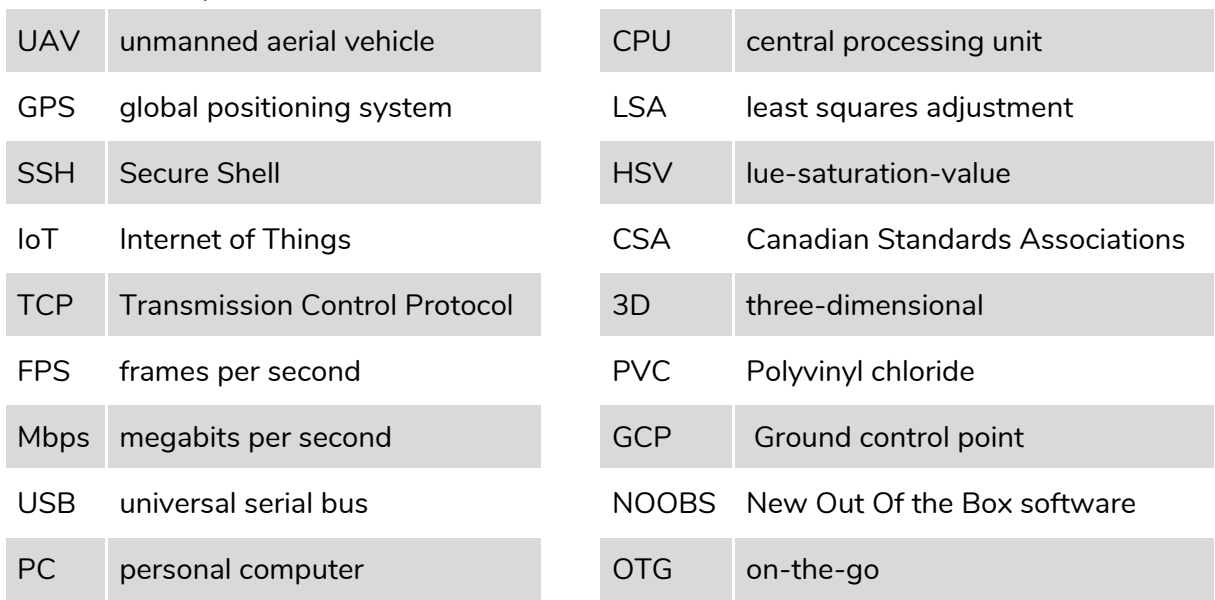

Table 1: List of acronyms mentioned in the document

#### <span id="page-4-2"></span>**3.0 Project Requirements**

#### <span id="page-4-3"></span>3.1 Project Scope

The core of this project is to develop a tracking system that provides low latency navigation for objects placed within a defined area such as a room or warehouse. The main objective is to locate the position of the object in an indoor setting, where GPS is unreliable, using image-processing and photogrammetry.

The system consists of four Raspberry Pi modules with camera module placed at each corners of the cubed frame.

Originally, the project scope detailed the system to have a server setup that would allow the Raspberry Pi camera modules to stream the real-time video to the server with OpenCV software. Unfortunately, this design causes lag, as the Raspberry Pi modules have slower processing rate, thus, a real-time calculation is not possible.

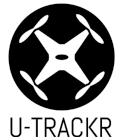

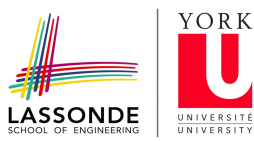

Ultimately, the project scope expanded to incorporate the use of a main controller (laptop), which has a better processing rate and allows the system to produce low latency (1.0s to 3.0s) calculations. The low latency results are produced by managing the time synchronization for all four Raspberry Pi's and camera modules, while running OpenCV software with minimum delay.

## <span id="page-5-0"></span>3.2 Stakeholders

The main stakeholders of this project are identified below.

#### **1. Businesses using robots within a warehouse**

Businesses such as Amazon use mobile robots to improve their Prime services of promising two days delivery. However, these industrial robots such as Kiva, require a specific environment to operate. For example, floors need to have custom grids so that the robots can move, and workers are at risk of getting hit if they are in the way. The execution of this project will allow for businesses such as Amazon to track these mobile robots, and minimize safety-related lawsuit risks.

### **2. Scientists and researchers focused on animals in captivity**

Presently, zoos are using techniques such as attaching acoustic tags or GPS tags on animals to carry out their research and capture movements, and behavioral patterns. These techniques are sometimes invasive and are not available for indoor areas where GPS is limited. The execution of this project minimizes human interaction and disturbances, along with providing a minimally invasive approach for tracking and studying the animal lifestyle and behavior.

#### **3. Museums and art galleries comparing the popularity of exhibitions**

Some museums and art galleries are presently using IoT/Indoor Location tracking with the use of visitor heat-maps to determine and compare the popularity of exhibitions. The execution of this project provides low latency data collection with more accuracy of behavior trends, as the project can incorporate the use of a machine learning libraries.

## <span id="page-5-1"></span>3.3 Engineering Requirements

## <span id="page-5-2"></span>3.3.1 User Requirements

The user will interface with the python command line and environment by executing the main.py program found within the U-TRACKR system, which will operate as expected within a minute. However, in order to successfully execute the program, the user will have to have the following libraries and frameworks installed:

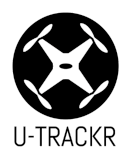

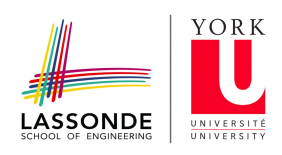

Table 2: User requirements

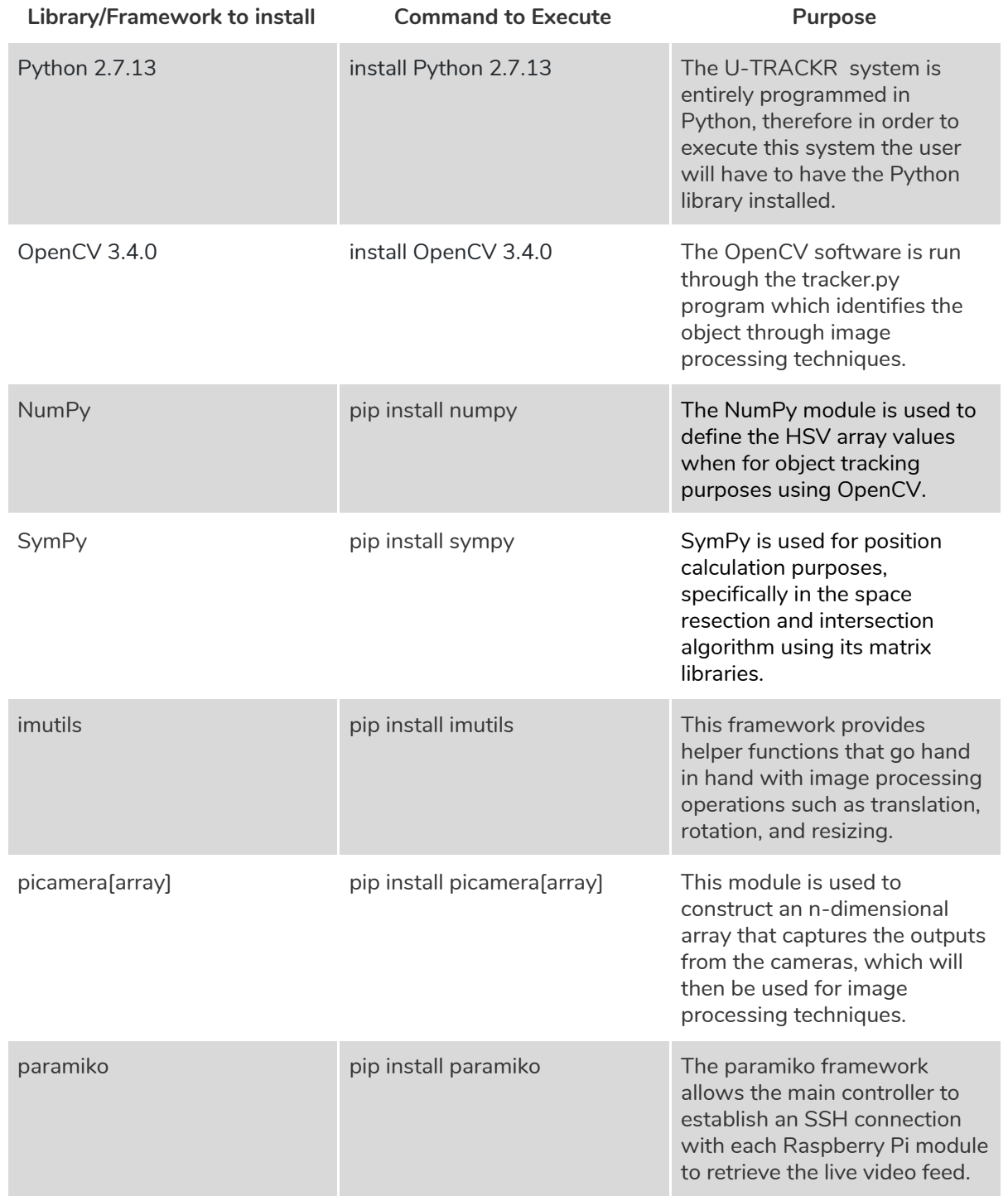

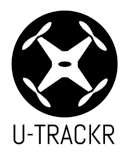

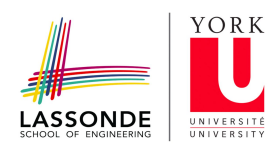

#### <span id="page-7-1"></span><span id="page-7-0"></span>3.3.2 System Requirements

### 3.3.2.1 Functional Requirements

Initially, the strategy was to incorporate the use of a server to process the video captured by the Raspberry Pi camera to identify the objects within the tracking area. However, it was realized that reading and writing to the server caused lag in the system. This defeated the purpose of identifying the trajectory of objects in real-time. Therefore, the system was redesigned to first establish an SSH connection with all four Raspberry Pi Zeros. A command is executed on each Raspberry Pi Zero to start and write the live video feed to the main controller (laptop) at the same time.

The U-TRACKR program was then successfully able to run the OpenCV software on the live feed to identify objects within the defined area. The U-TRACKR system then executes a Python script which calculates the coordinates of the object within the frame's area and outputs these coordinates to the console successfully.

Additionally, in the preliminary and critical design review documents, the functional requirements initially revolved around building a system that handles and detects only one object within the frame. This requirement was successfully met with the use of the OpenCV software that allows detection of objects based on color or ArUCO markers within a defined area.

#### <span id="page-7-2"></span>3.3.2.2 Performance Requirements

The primary performance requirements have not changed with one minor exception. In the preliminary design review, the idea behind performing image processing was to first setup a server from which a Raspberry Pi module will process the videos frame by frame, to identify the objects in motion and identify the location of the objects in the indoor space. During implementation, major time delays were noticed when following this approach, thereby affecting the performance of the system. Hence, the current approach incorporates the use of a main controller instead of a server, which allows the system to produce real-time position calculation with minimum delay.

#### <span id="page-7-3"></span>3.3.3 Regulatory Requirements

All regulatory requirements stated earlier in the preliminary design document were consistently met during the implementation of this project and the system complied with additional requirements. Since the system applies to indoor UAV applications in private warehouse buildings, there are no flying regulations or noise level requirements. The system complies with the Workplace Safety and Insurance Board (WSIB) policies, the Worker Health and Safety - Ontario Ministry of Labour policies, and the York University's policy with regards to Temporary Use of University Space. Firstly, as this project involves processing image frames from a live feed camera, privacy related regulations must be in effect when

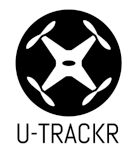

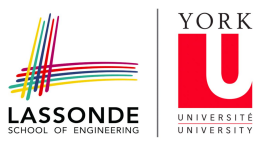

operating this system with humans being in the defined area. Secondly, as the power interface uses commercial power supplies, it satisfies the CSA standards.

#### <span id="page-8-0"></span>3.4 Limitations and Constraints

### 3.4.1 Limitations

The limitations of the U-TRACKR system are identified below:

**Static Objects:** Currently, the U-TRACKR system does not account for any static objects (non-moving objects) that may be within the frame. Although this may not be of big concern right now, when expanding this system to a bigger area, static objects must be taken into account as they may block the view of the cameras and therefore perform inaccurate calculations when determining an object's coordinates or the system might not be able to identify objects within the frame.

**Identification of Multiple Objects:** Although multiple objects may be placed within the frame, the system presently only tracks one specified object (Color, ArUCO trackers). While expanding to a bigger area, where multiple objects are to be tracked, the system must incorporate the use of machine learning algorithms which would account for multiple objects within the frame.

### 3.4.2 Constraints

The constraints of the U-TRACKR system are stated below:

**WiFi requirement:** Currently, the system establishes an SSH connection between the main controller and the four Raspberry Pi's, therefore WiFi connection is mandatory for system functionality.

**Lux threshold:** The U-TRACKR system is able to identify the frame of reference of an object within a 3D system provided there is ample amount of light available within the frame. If no light enters the frame, the U-TRACKR system will not be able to identify objects, and may produce inaccurate X, Y, Z coordinates.

#### 3.4.3 Improvements

Possible improvements to the U-TRACKR system that would make it more suitable for actual use by stakeholders include:

**Incorporating the use of Machine Learning Platforms:** With the use of a machine learning platform such as TensorFlow, the U-TRACKR system can be evolve to learn and identify objects of various kinds within a defined area. This would allow the system to be more open to tracking objects of different kinds in various settings without having to manually program the system to track these kinds of objects.

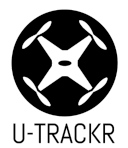

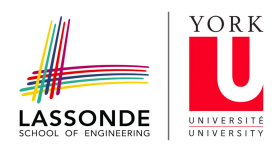

**Distinguishing Between Multiple Objects of the Same Type:** The system did incorporate the use of a machine learning library to allow detection of various objects, however there were issues with distinguishing between multiple objects of the same kind. With this improvement in the future, the system would be able to track more objects within the defined area with no restrictions or limitations.

**Better cameras with better processing rate:** Presently, the system incorporates the use of Raspberry Pi cameras which have a slower processing rate and therefore affects the frames processed per second which in turn obstructs the objective to produce real-time position calculation. With the use of better cameras, the system would be able to determine the frame of reference of the objects at a faster rate and with a more precise calculation.

### <span id="page-9-0"></span>**4.0 Engineering Concepts and Design Methods**

#### <span id="page-9-1"></span>4.1 Object Detection

In order for the U-TRACKR system to obtain a position calculation of an object, it first needs to detect and locate where an object is image-by-image using various computer vision techniques.

#### <span id="page-9-2"></span>4.1.1 Image Acquisition

The U-TRACKR system performs image acquisition by streaming a video feed from each camera to a TCP connection. This is done remotely from the main controller by establishing an SSH connection to each Raspberry Pi, and running the following command:

'raspivid -t 0 -n -w 640 -h 480 -fps 30 -rot 90 -ex fixedfps -ex auto -b 25000000 -o - | nc -l 5000'

This command utilizes the [raspivid](https://www.raspberrypi.org/documentation/usage/camera/raspicam/raspivid.md) command line tool to produce a video stream at 480p resolution, with a fixed frame rate of 30 frames per second, an image rotation of 90 degrees, automatic exposure, and a bitrate of 25 Megabits per second. This command also utilizes the [netcat](http://nc110.sourceforge.net/) utility to write the video data to the local TCP port of 5000.

The main controller then reads the video data by establishing a TCP connection to the Raspberry Pi using its IP address. It then uses the **OpenCV [VideoCapture](https://docs.opencv.org/2.4/modules/highgui/doc/reading_and_writing_images_and_video.html#videocapture-read) class** to obtain each frame from the video stream. Analysis of each image frame can then be done to perform object detection.

#### <span id="page-9-3"></span>4.1.2 Detection by Color Space

Detection by color space is the extraction of distinct colours in the image given by the camera. The object must be distinguishable and have different color features than its surrounding.

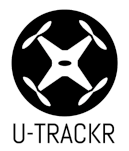

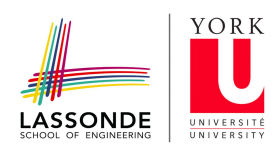

OpenCV's [findContours\(\)](https://docs.opencv.org/3.3.1/d3/dc0/group__imgproc__shape.html#ga17ed9f5d79ae97bd4c7cf18403e1689a) function is used to detect a specific HSV color space range within the image frame. A specific lower and upper range is given for a particular object in order to detect it. Once the contour is obtained, a circle is drawn on the frame, and its centroid pixel coordinate is then used for position calculation.

In this case, the object being tracked is a tennis ball. Thus, an HSV range from (25, 70, 6) to (64, 255, 255) is used to find the contour below.

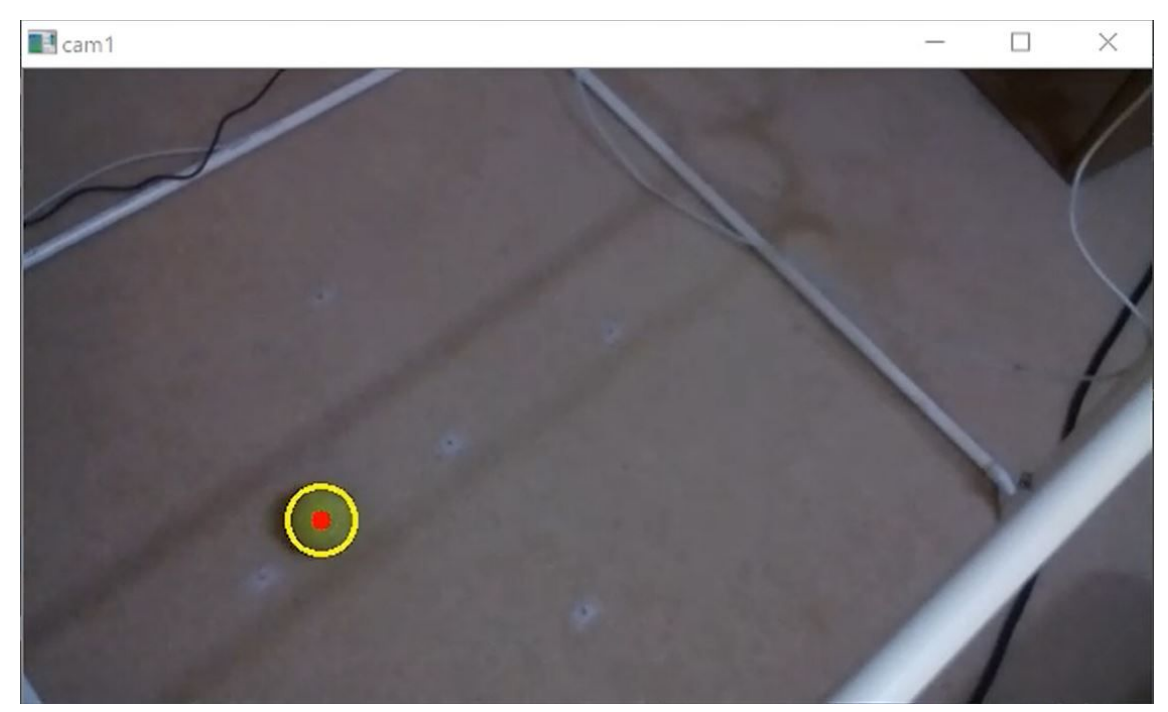

Figure 1. Tracking using HSV color space

One of the limitations of this detection method is that any other sources of green colour produced by the surrounding can affect the detection of the marker. Thus, the use of yellow light is also not recommended as yellow light interferes with the selected marker colour.

Another limitation is that if the lighting is too dark or too bright, the HSV range must be adjusted as well in order for the object to be detected in the image.

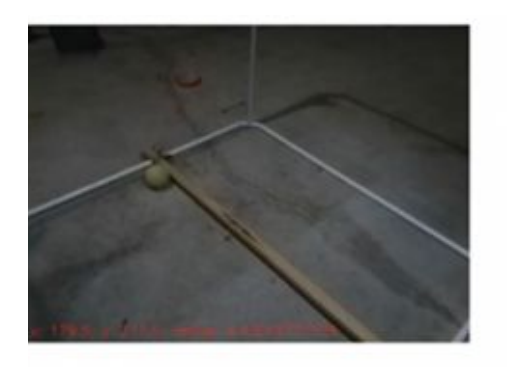

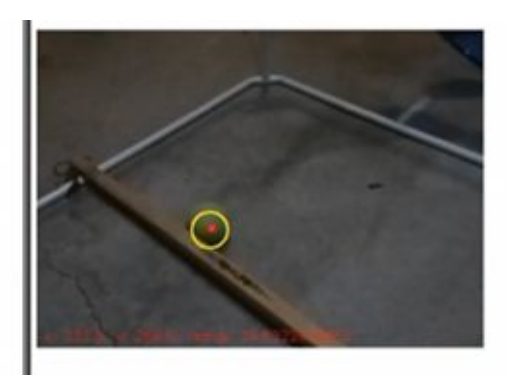

Figure 2. Limitations of detecting in low-light

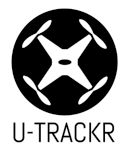

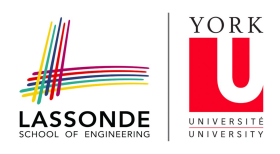

## <span id="page-11-0"></span>4.1.3 Detection by ArUCO Markers

ArUCO markers are generally used in the determination of post-estimation in computer vision applications. These markers are composed of a black border and a binary pattern which determines its ID (identification). The black border allows for fast detection in the image frame.

OpenCV's ArUCO [detectMarkers\(\)](https://docs.opencv.org/3.2.0/d9/d6a/group__aruco.html#ga061ee5b694d30fa2258dd4f13dc98129) function is used to detect a specific ArUCO marker in the image frame. Once it finds the black border and the correct binary pattern, a square is drawn around the object, and its midpoint pixel coordinate is then used for position calculation. In this case, this type of detection is used to track a drone. A 6x6 bit ArUCO marker is added on the top of the drone in order to detect it.

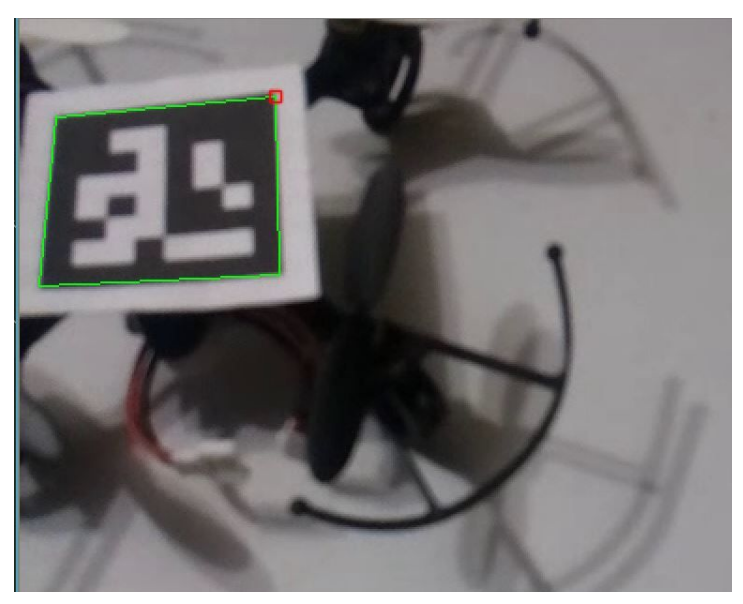

Figure 3. Detection of Drone using ArUCO Markers

One of the limitations of this type of tracking is that if the environment lighting is too dark, the system will not be able to detect the marker. Also, having the marker on any object becomes intrusive to it. In this example, having the marker on a drone limits its flying capabilities as a load is attached to it.

#### <span id="page-11-1"></span>4.2 Time Synchronization

One of the main design processes for the U-TRACKR system to work is to get time synchronization working across multiple cameras. Since the position calculation of an object in 3D space is time-dependent, it is necessary to ensure that every frame captured by the camera happens at the same timestamp.

This is done using Python's threading interface to concurrently output each camera's timestamp, and the object's pixel coordinates relative to the frame at the same time. Each camera video stream starts at the same time, and after each sampling time of one second, the position calculation algorithm is performed based on each camera's pixel coordinates.

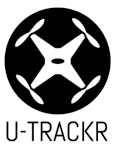

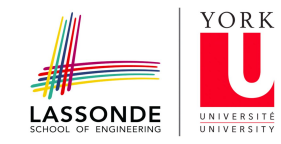

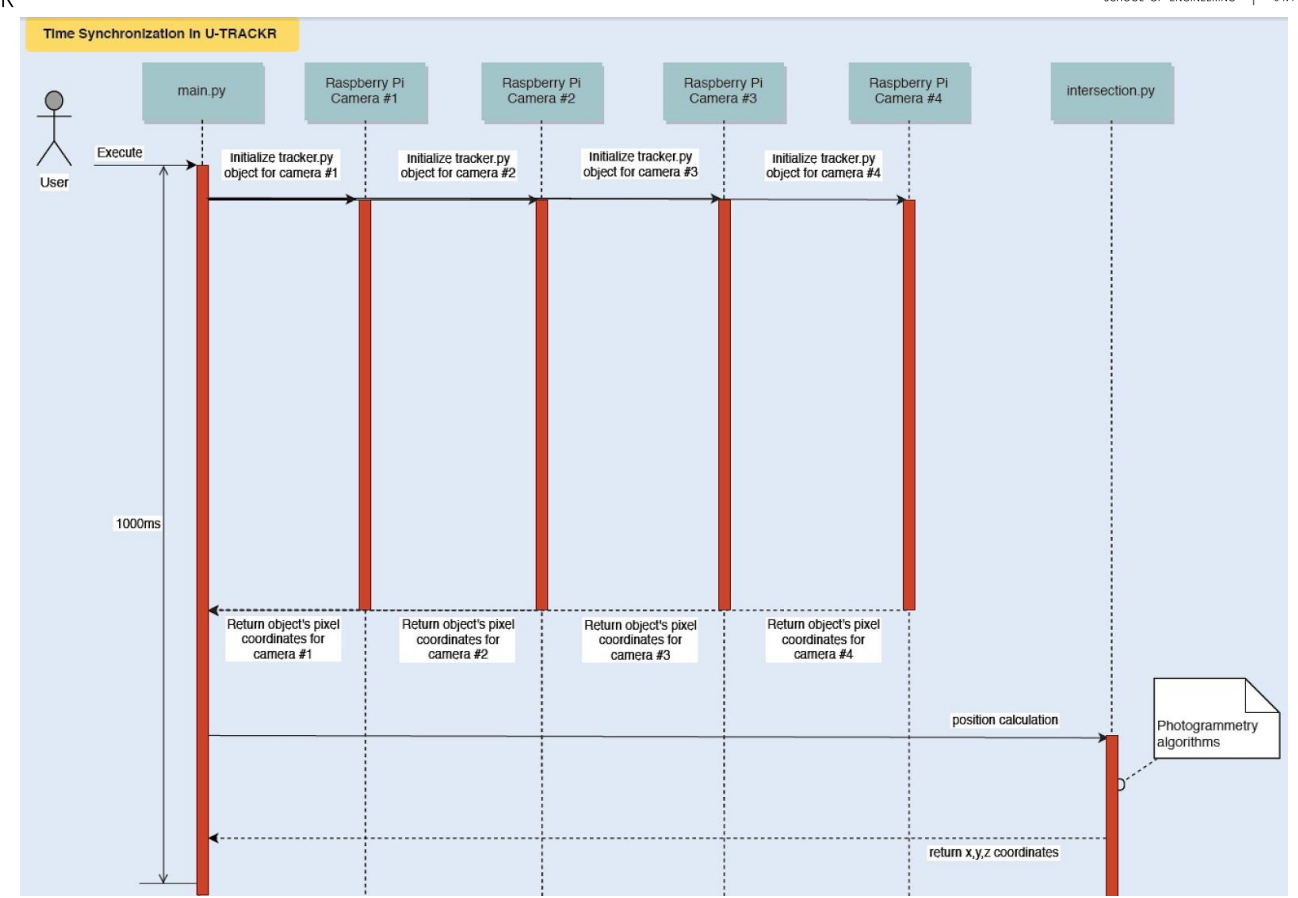

Figure 4. Sequence diagram illustrating time synchronization across multiple cameras

#### <span id="page-12-0"></span>4.3 Camera Calibration

The camera calibration process involves finding the intrinsic parameters, distortions, skewness, focal length, and errors associated with the Pi cameras that are not provided in the specifications. This process is performed using the MATLAB Camera Calibration application where a checkerboard pattern is captured with the Raspberry Pi camera module V2. The output parameters may be different than the specified manufacturing parameters. The results are posted in the figure below:

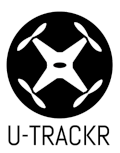

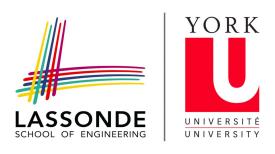

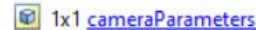

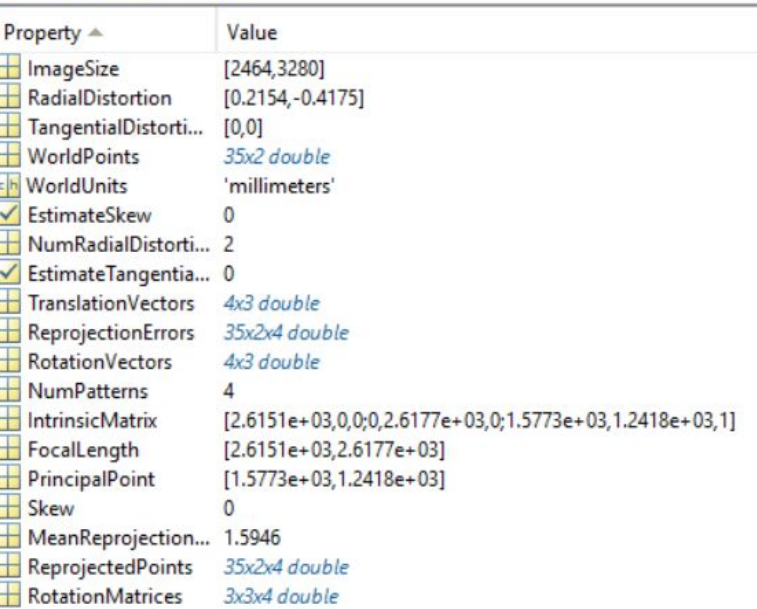

<span id="page-13-0"></span>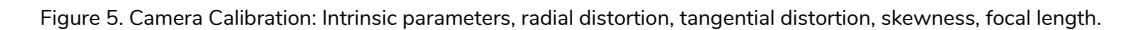

#### 4.4 Coordinate System Determination

#### <span id="page-13-1"></span>4.4.1 Pixel Coordinate

The pixel coordinate system is calculated by utilizing the marker detection and recognition software. The pixel coordinates are given in ( $\mathsf{x}_{\mathsf{pixel}}$  , $\mathsf{y}_{\mathsf{pixel}}$ ) coordinate with respect to the resolution of the image and origin at the top right corner of the image pixel image frame. For instance, an image with resolution of  $3280 \times 2464$  will have a pixel maximum at those values. The pixel coordinates are taken per second and the data is put into the pixel-coordinate-to-image-coordinate converter.

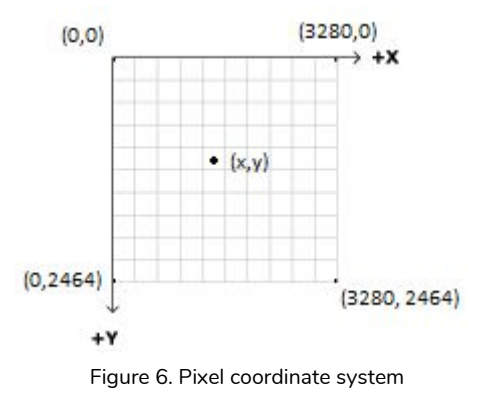

#### <span id="page-13-2"></span>4.4.2 Image Coordinate

From pixel coordinates, the image coordinates can be found using the transformation derived from pixel size, resolution, and pixel coordinates. This process is done using the Python code, with the output matrix set aside for manipulation later. The pixel-to-image coordinate conversion is present by the following equations:

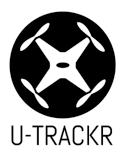

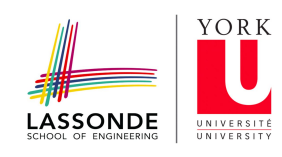

Table 3: Pixel Coordinates to Image Coordinates

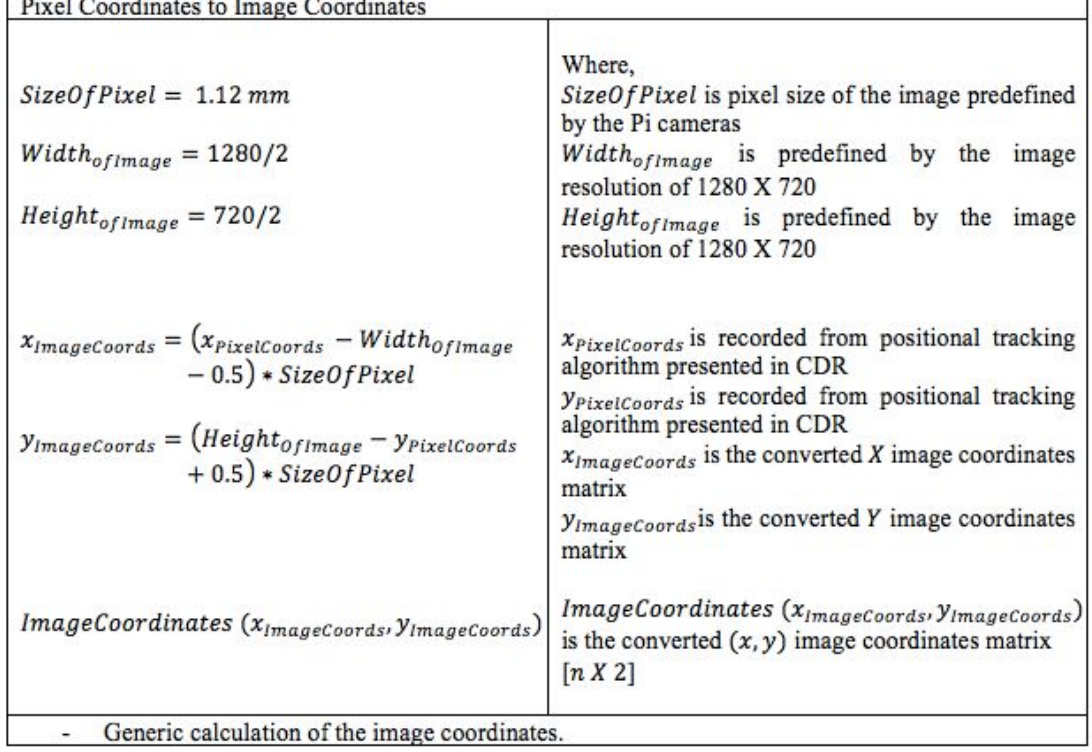

The computed image coordinates are measured in millimeters, and the output is defined by  $(\mathsf{x}_\mathsf{image}, \mathsf{y}_\mathsf{image})$ . The resultant output is used to define the parameters of the space resection calculation.

#### <span id="page-14-0"></span>4.4.3 3D Space Coordinate

The 3D space coordinate defines the position of the object with respect to the frame. The frame is measured in meters and is defined by the (X,Y,Z) coordinate system. Figure 7 shows the relationship of positions with respect to each cameras.

#### <span id="page-14-1"></span>4.5 Space Resection

Space resection is the mathematical computation of the camera coordinates that are used to define the frame of reference in a three-dimensional system. This process calculates the exterior orientation derived from collinearity equation, conformal transformation, linearization by means of Taylor series of expansion and least square adjustment to eliminate the blunders. The output is an iterative solution where each camera is given a 3-dimensional space coordinate and angular orientation with respect to the camera frame system.

The following equations represent the procedural relationship of the space resection process:

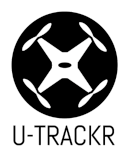

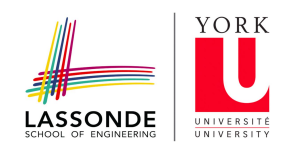

Table 4: Space Resection (1/4)

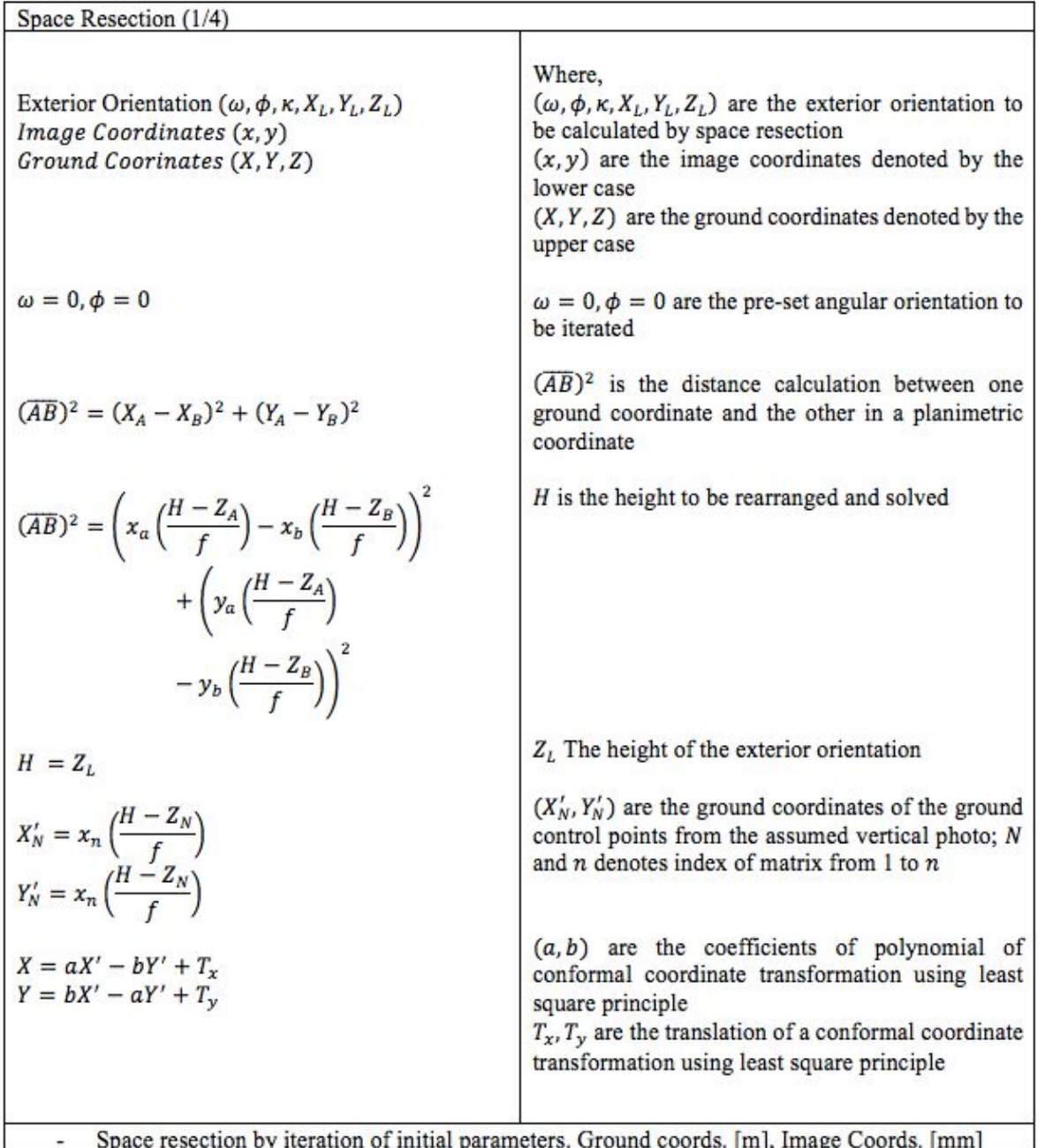

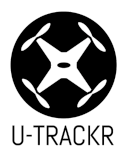

r.

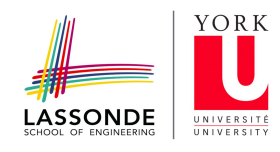

Table 5: Space Resection (2/4)

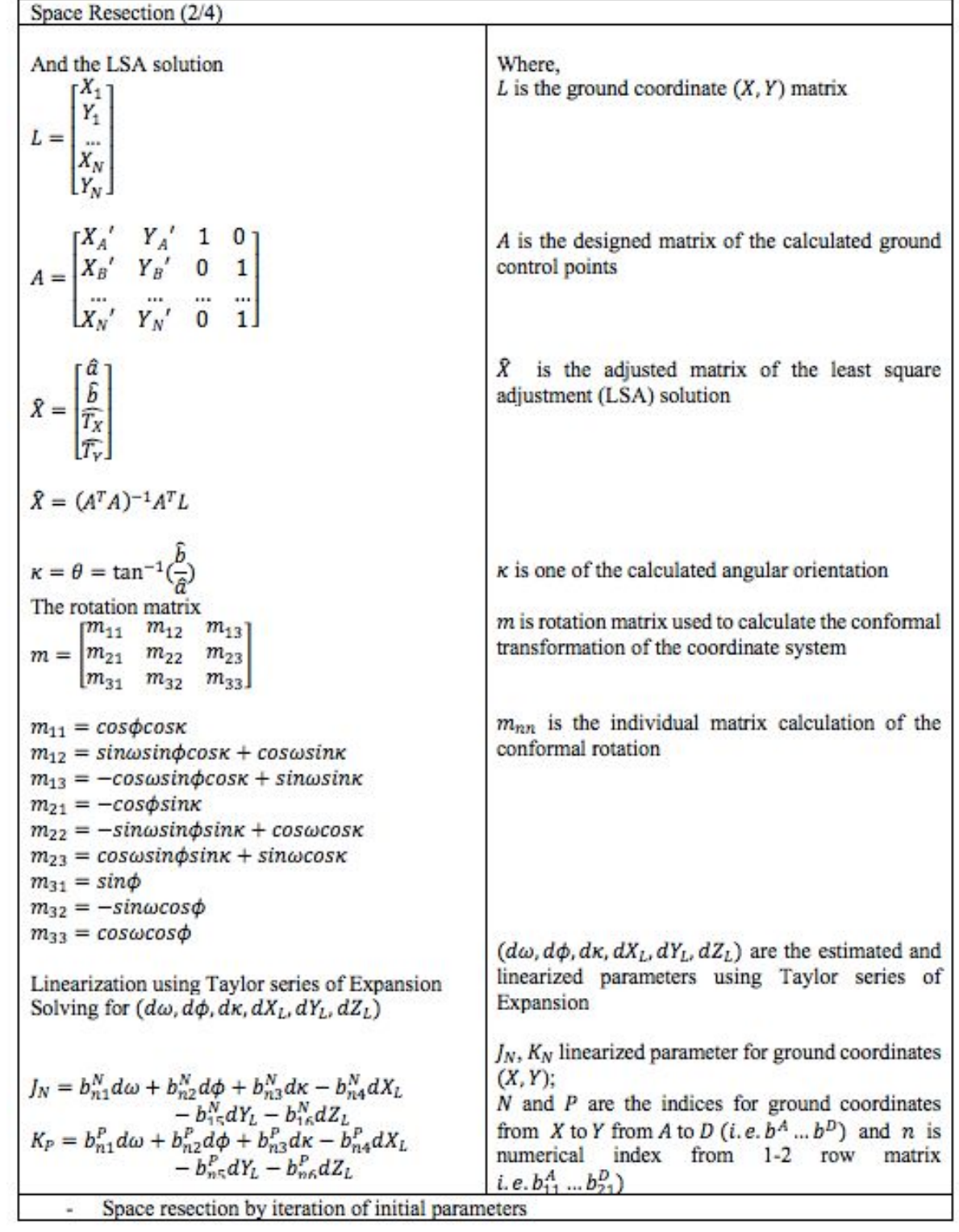

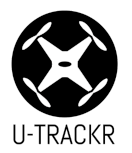

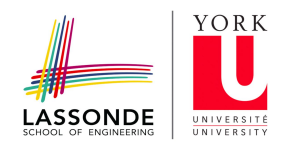

Table 6: Space Resection (3/4)

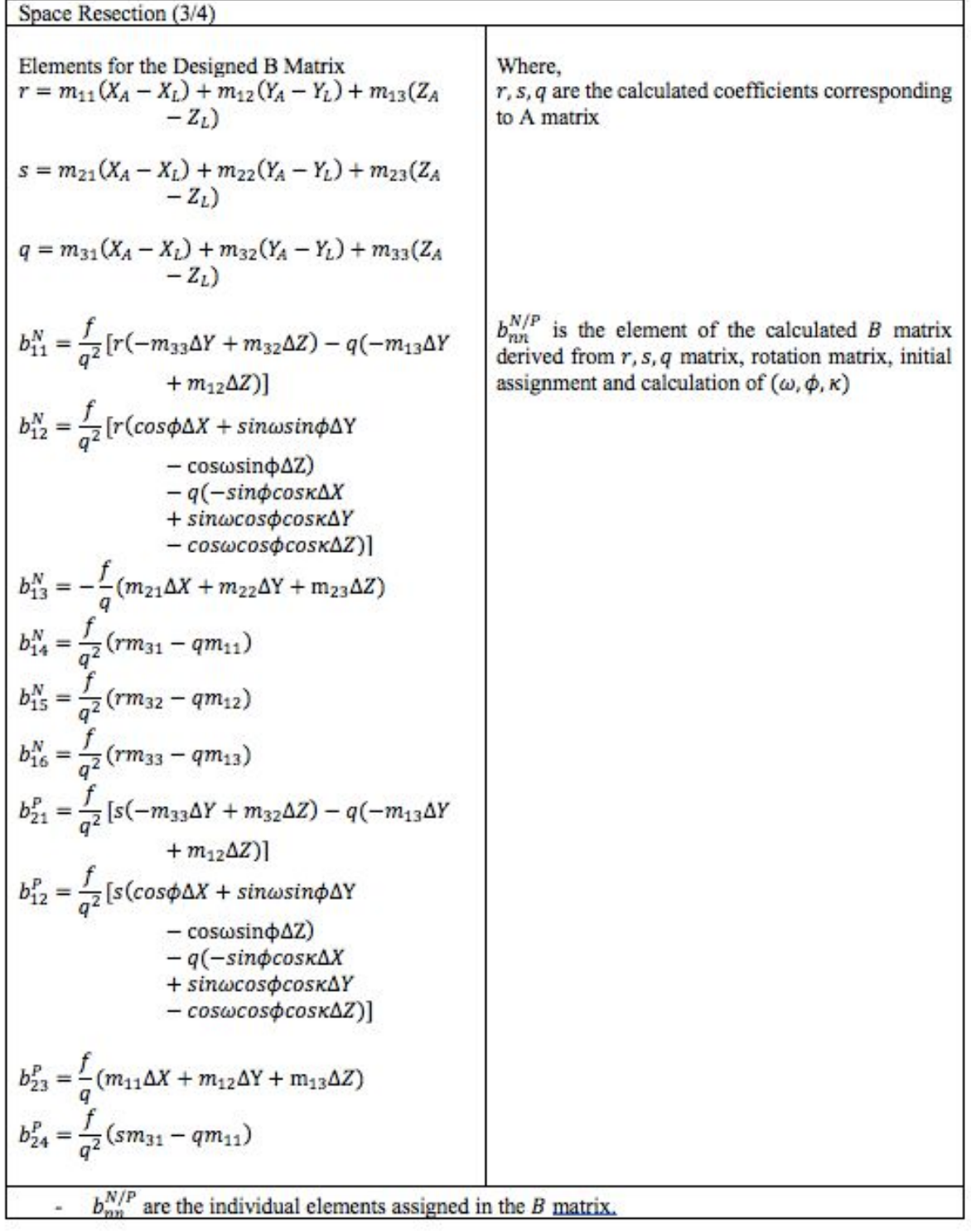

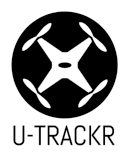

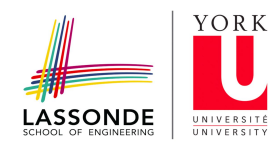

Table 7: Space Resection (4/4)

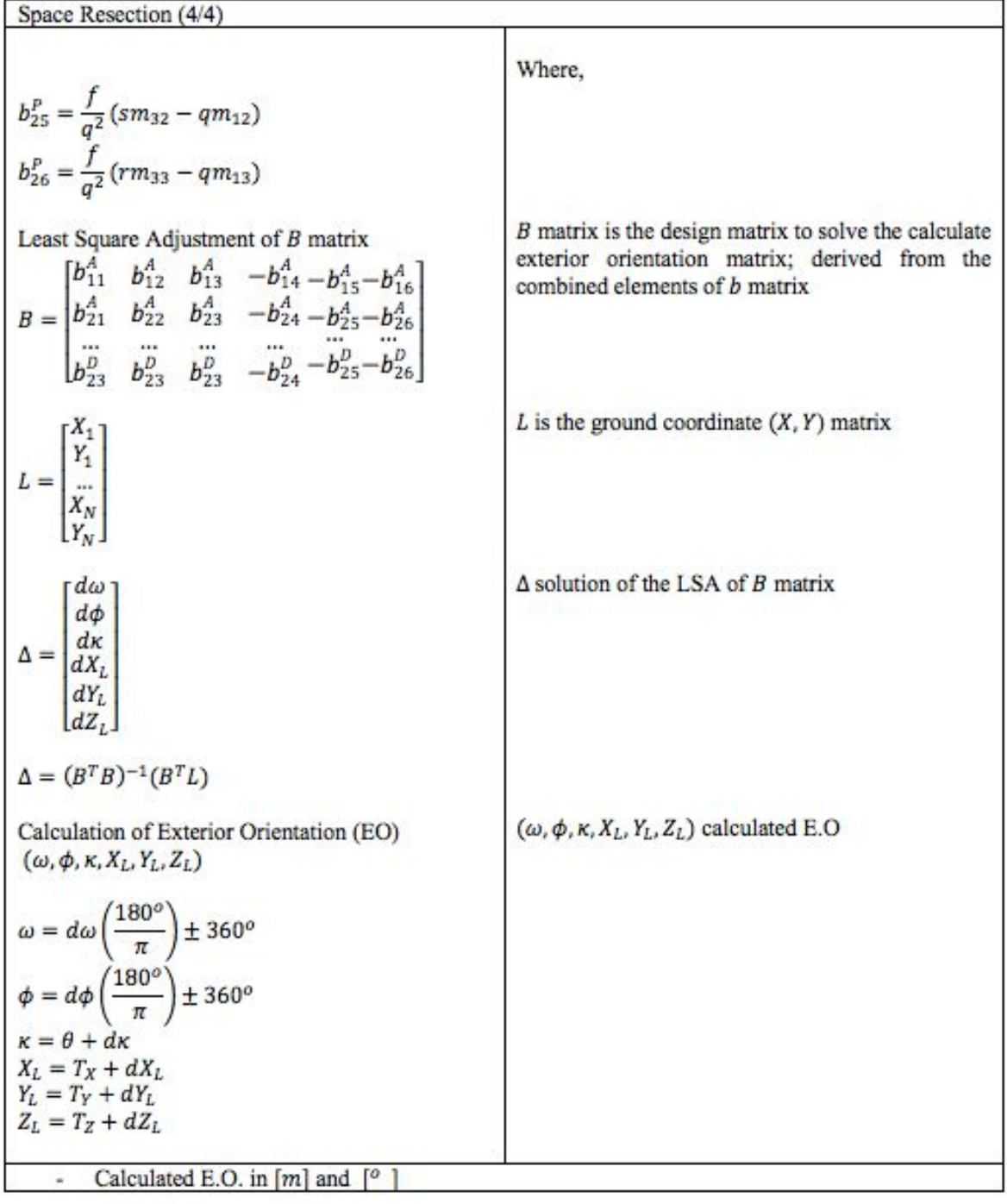

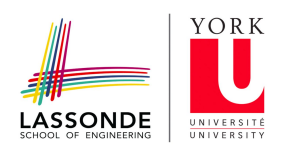

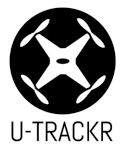

#### <span id="page-19-0"></span>4.6 Space Intersection

Space intersection uses the principle of stereopair image to find the intersection of two rays that connect through a pair of planes. The process of space intersection finds the positional coordinates of an object given the exterior orientations of the camera system.

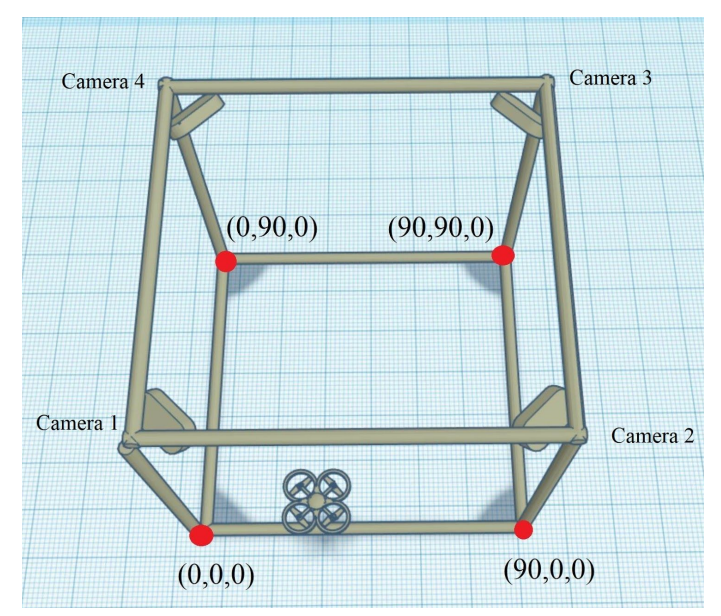

Figure 7. Camera frame system: origin of the system is defined at the corner below camera one.

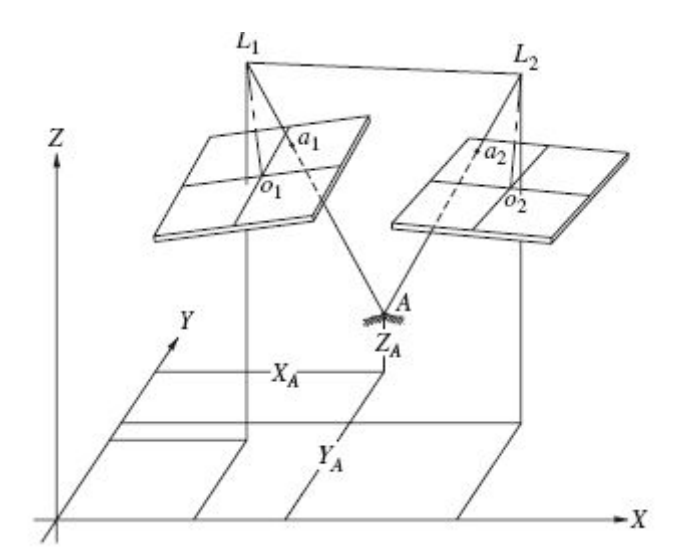

Figure 8. Stereopair property

The final 3D-space coordinate solution is an iterative process similar to space resection, where collinearity equations are used with the least square solution. The accuracy of the solution is dependent on the number of cameras where an increase in number of cameras increases the degrees of freedom, thus enhancing the results. The law of diminishing returns applies when there is an excess amount of cameras but the accuracy does not increase significantly.

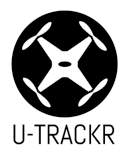

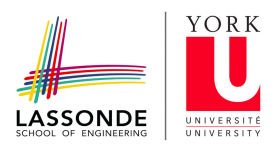

The following equations represent the procedural relationship of the space intersection process:

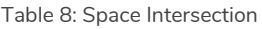

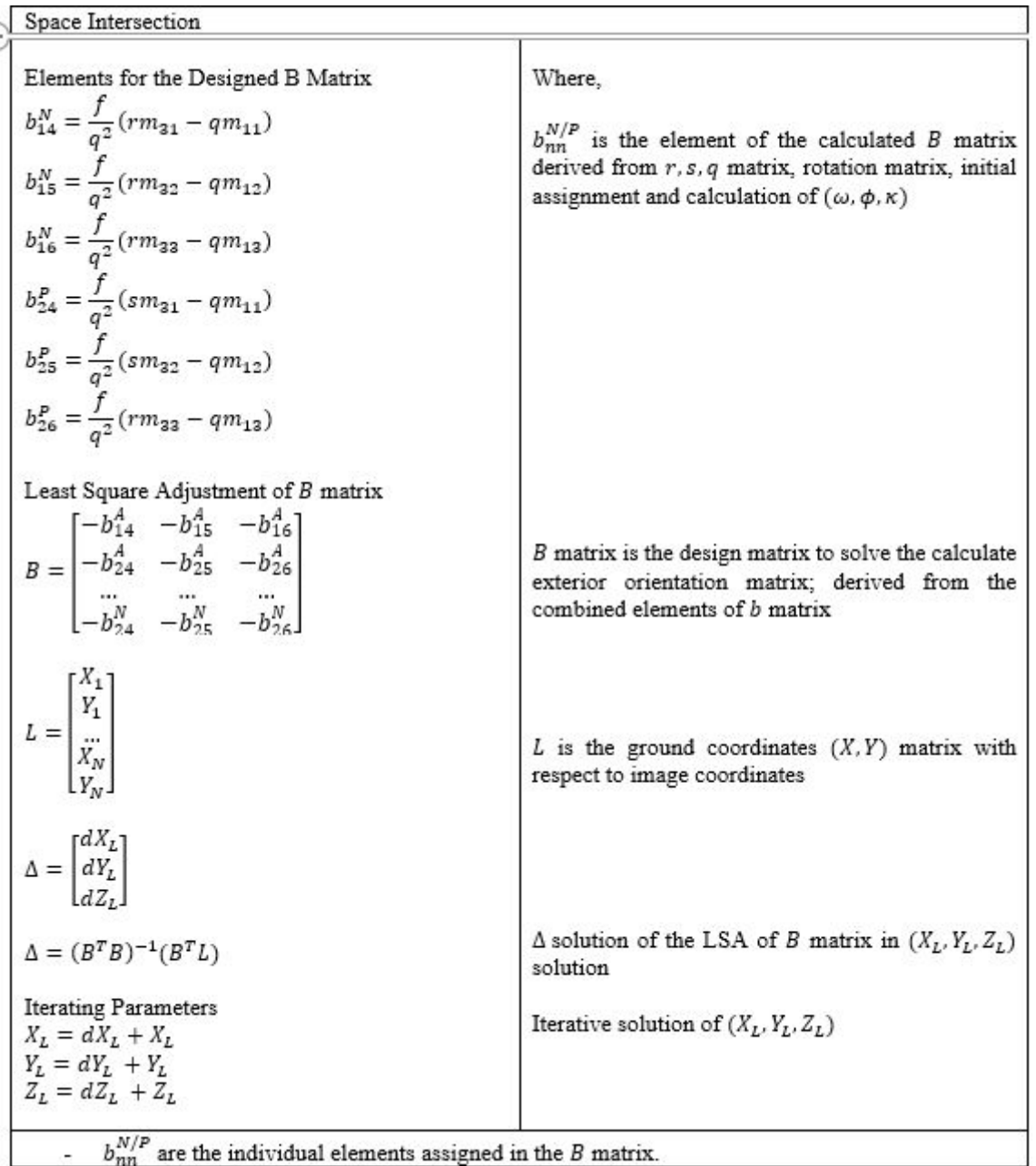

## <span id="page-20-0"></span>**5.0 System Integration**

The following tables provide a summary of the models and versions of hardware and software needed for the project.

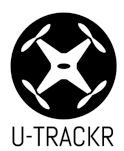

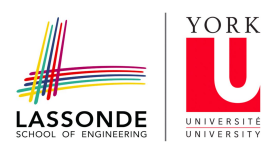

Table 9: Summary of software frameworks required

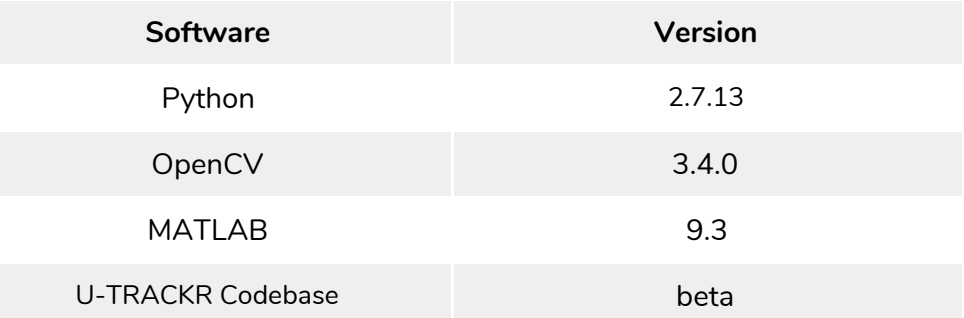

Table 10: Summary of hardware required

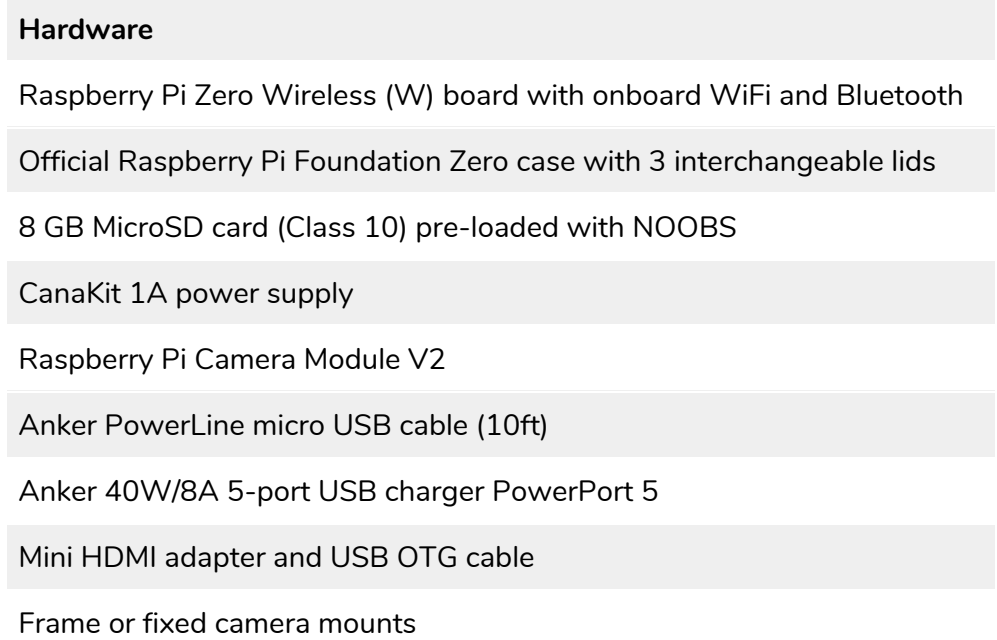

#### <span id="page-21-0"></span>5.1 Software Architecture

The main controller acts as the client, that requests services to determine the position of the objects within the frame. One of our main requirements, which we identified as a requirement in the Critical Design Review, was the following: "Synchronizing all four cameras to determine the accurate location of the objects". The system uses the Python threading module and Paramiko framework to establish a secure shell protocol with all four Raspberry Pi modules and concurrently output each camera's timestamp. This will synchronize the frames of one camera to the other, allowing for consistent data. The main controller will then process the camera image frames using the OpenCV software to identify objects and output the pixel coordinates relative to the frame. Space resection computation will be performed on the coordinates to define the frame of reference in a 3D system.

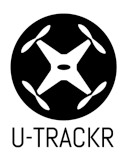

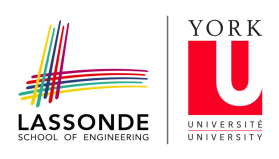

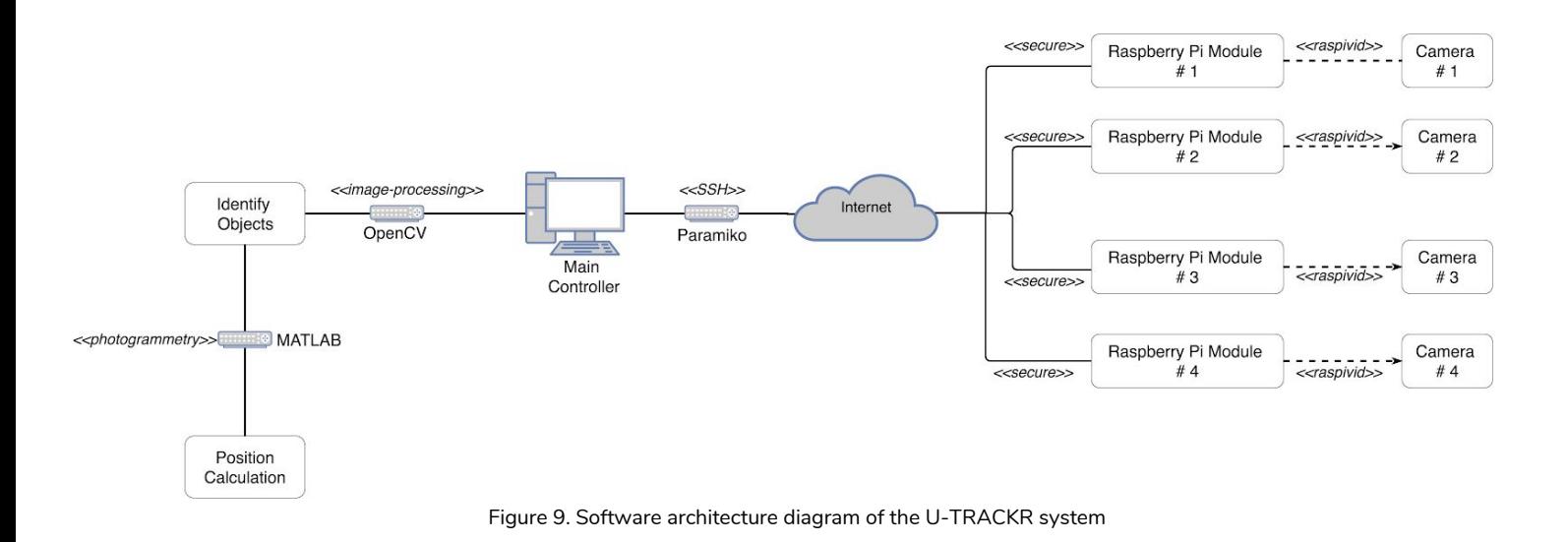

#### <span id="page-22-0"></span>5.2 Physical Design

The initial system design was inadequate in keeping the cameras at fixed positions, which is critical in the space resection and intersection calculations. Moreover, the initial frame proved to be problematic since it deterred the system from obtaining correct coordinate results. Furthermore, the camera holders were not easily adjustable.

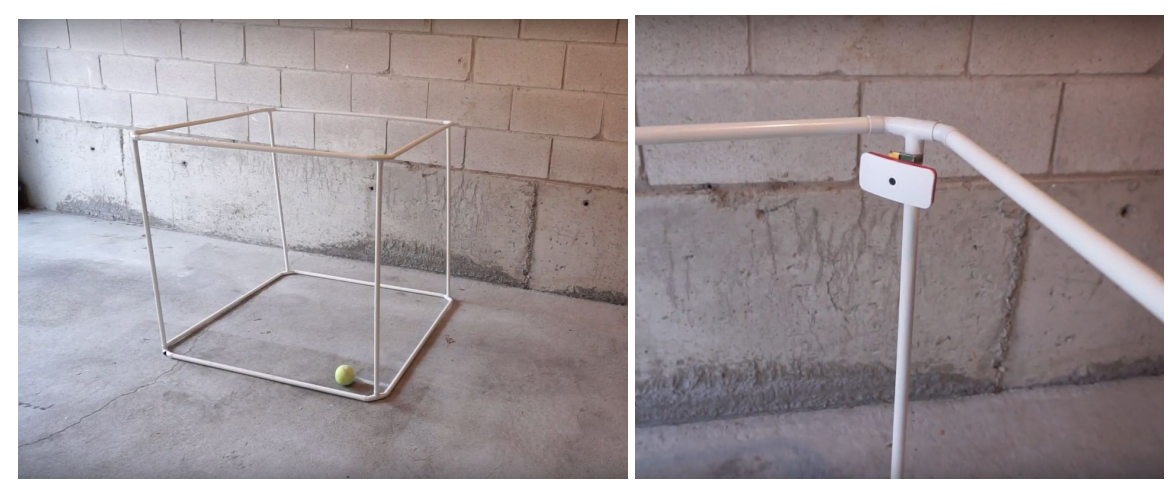

Figure 10. Initial system frame and camera holders

The physical design of the system frame and camera holders in the U-TRACKR system was upgraded to improve system stability and consistency. The new designs made it easier to change the camera angles and the designs improved the overall system appearance.

#### <span id="page-22-1"></span>5.2.1 System Frame

In previous designs, the camera angles changed at the slightest disturbances of the frame. Therefore, the team obtained steel beams to increase system stability. A metal foam board was used for the base, and a grid was created with known coordinates for camera calibration.

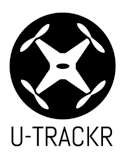

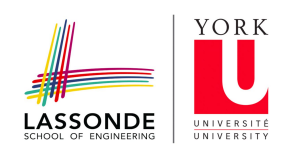

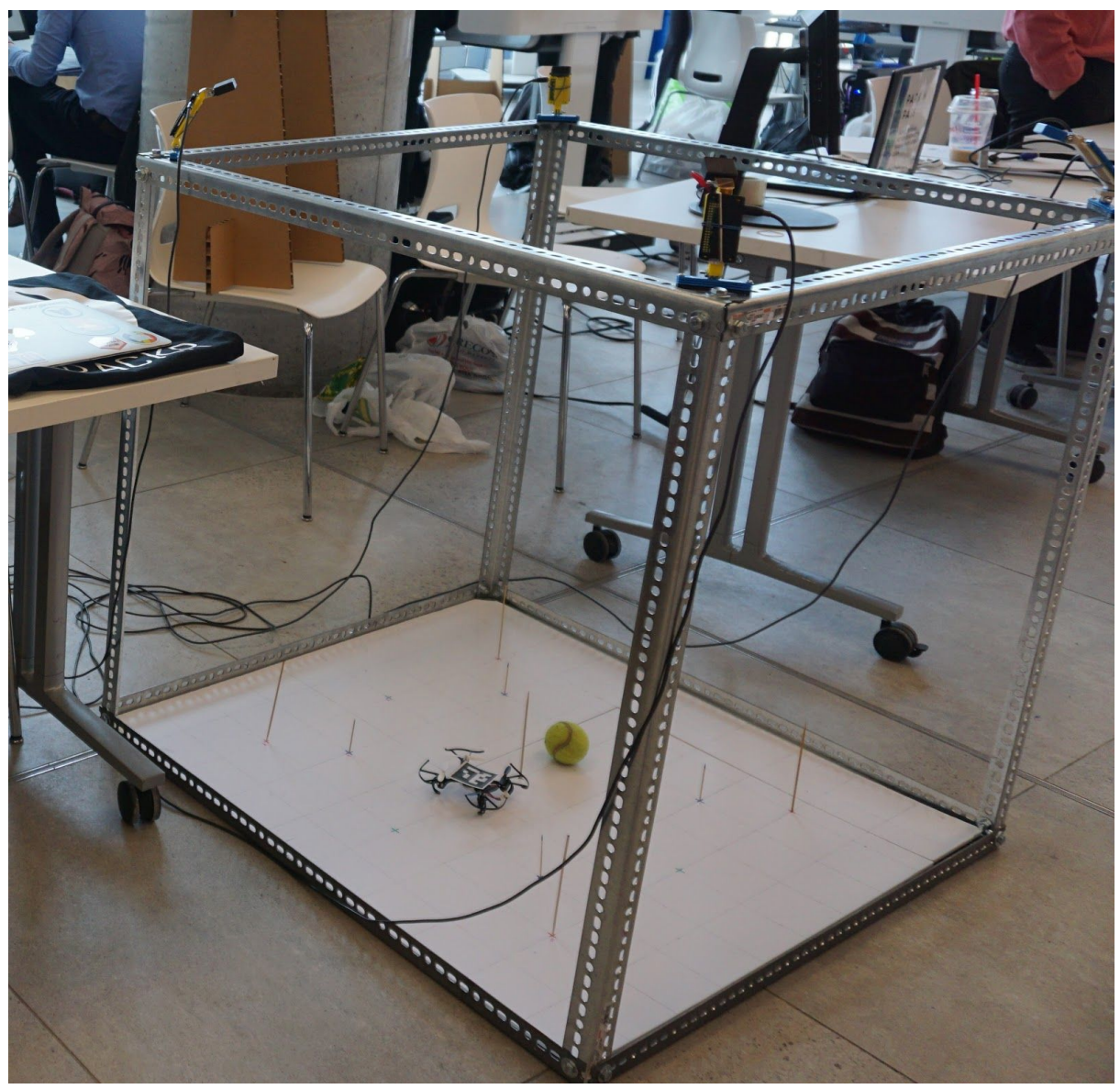

Figure 11. Final physical design of U-TRACKR system

# <span id="page-23-0"></span>5.2.2 Digital Design for Camera Modules

The camera module holders were 3D-printed at the Lassonde lab and some of the designs were obtained from **[Thingiverse](https://www.thingiverse.com/thing:2406863)**. The mounts were created in CAD software to securely attach to the the U-TRACKR system frame.

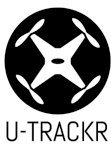

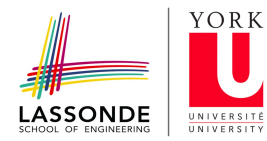

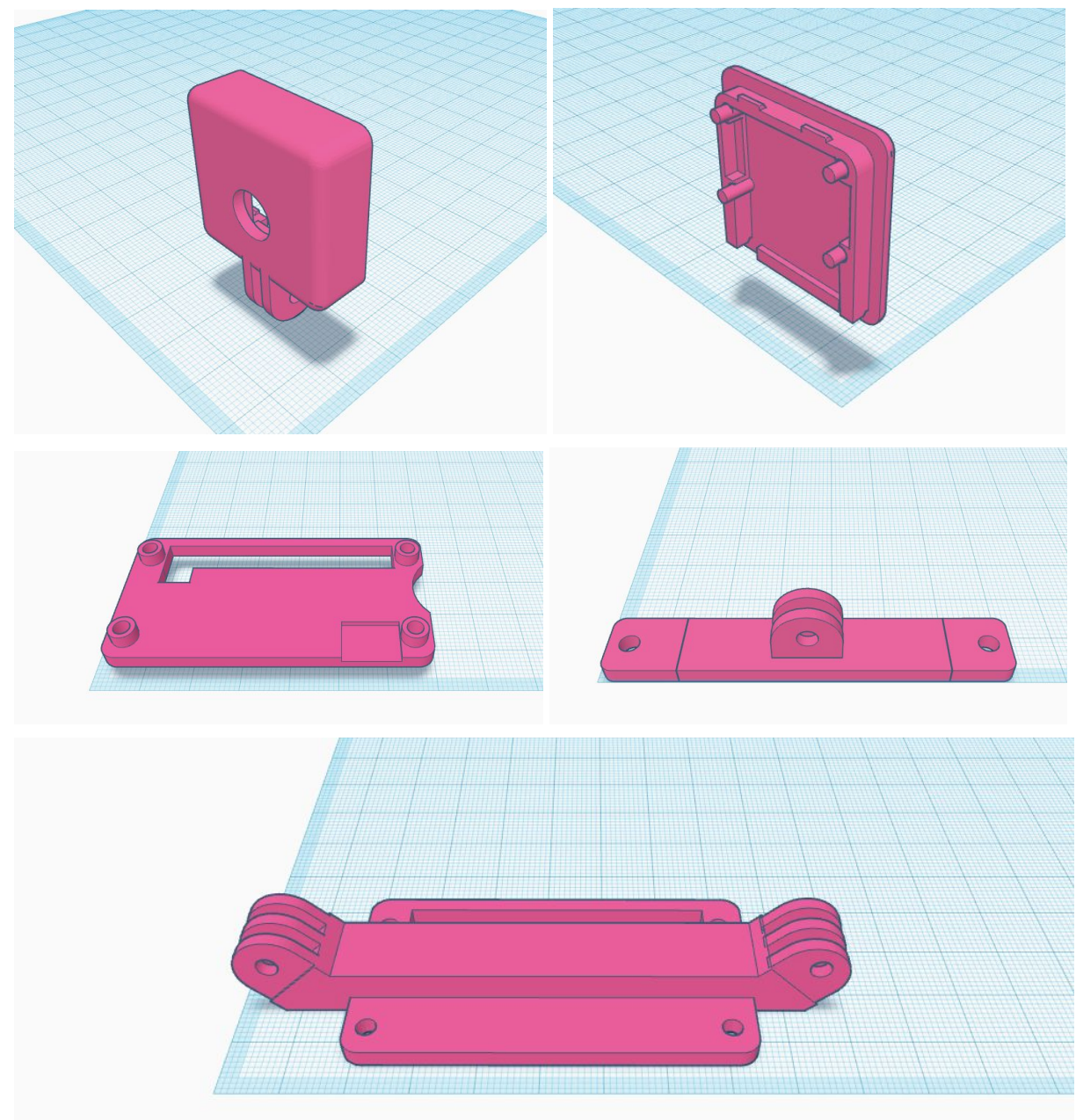

Figures 12a, 12b, 12c, 12d, 12f. Digital designs for U-TRACKR camera module holders

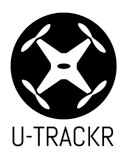

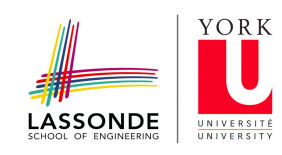

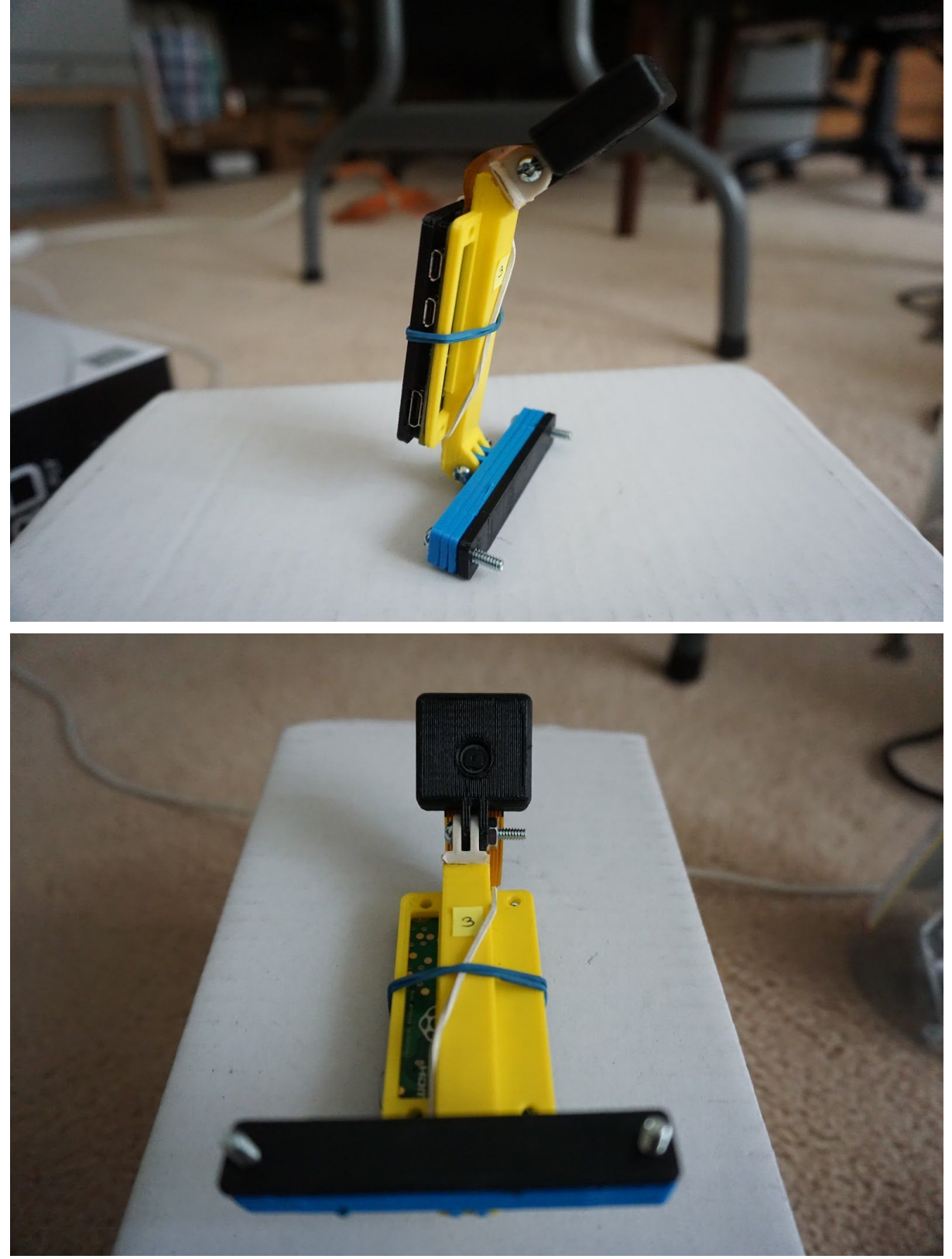

Figure 13a, 13b. Final physical design of U-TRACKR camera module holders

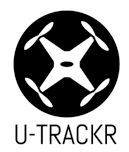

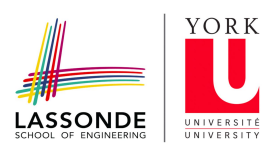

## 5.3 Software Design

#### <span id="page-26-0"></span>5.3.1 Software Classes

There are four main Python classes used to run the U-TRACKR system.

Table 11: Python classes

| <b>Class</b>    | <b>Description</b>                                                                                                    |
|-----------------|----------------------------------------------------------------------------------------------------|
| timesync.py     | Connects the main controller to the Raspberry Pi using the<br>Paramiko library by establishing an SSH client connection. Has<br>various methods to start a continuous video stream, and obtain<br>the current timestamp of the Raspberry Pi. |
| tracker.py      | Performs computer vision functions on each image frame<br>provided by the video stream. It stores the pixel coordinates of<br>the tracked objects.                                                                                           |
| intersection.py | Performs a position calculation given the exterior camera<br>orientation parameters, and the pixel coordinates of the<br>tracked object as input.                                                                                            |
| main.py         | Starts each Raspberry Pi video stream concurrently using<br>threads, and obtains a position calculation at every sampling<br>instance.                                                                                                    |

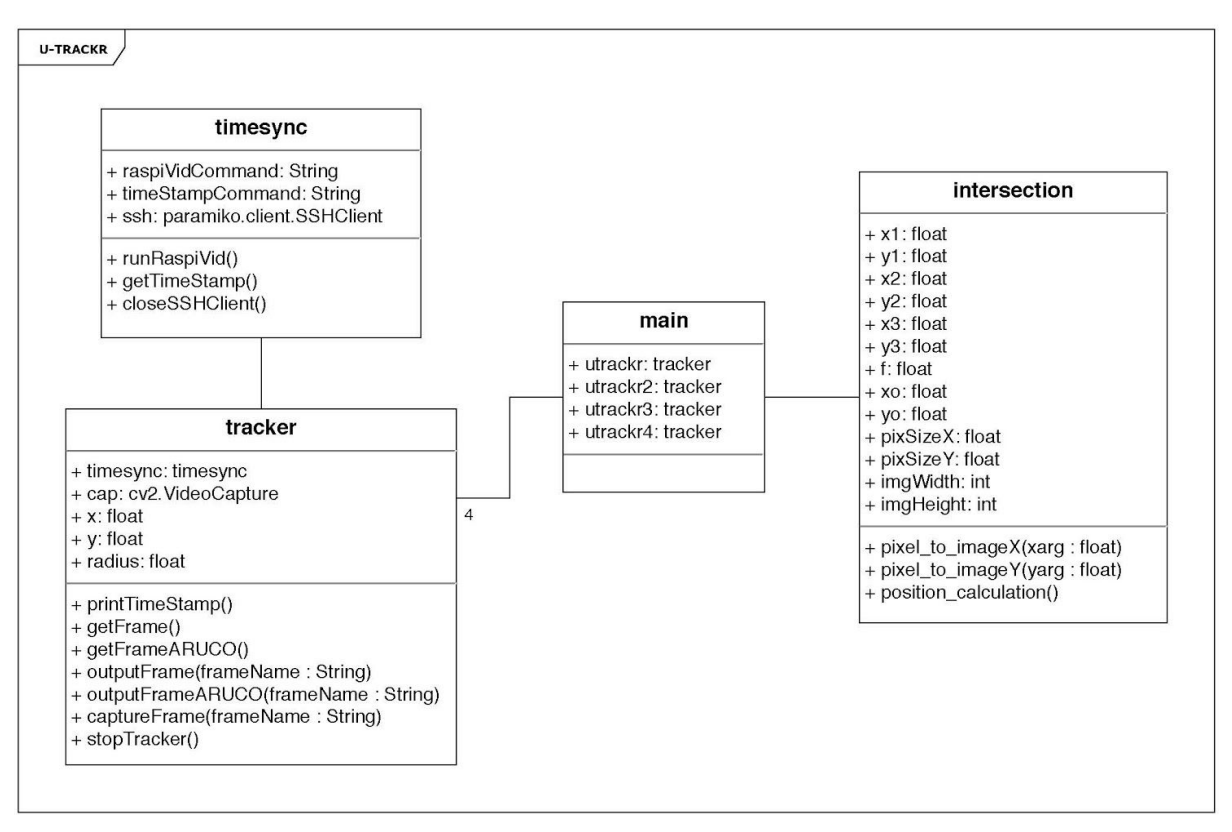

Figure 14. UML Class Diagram of U-TRACKR system

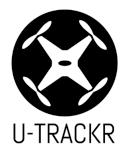

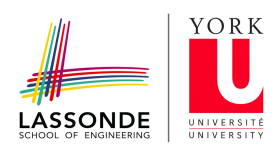

#### <span id="page-27-0"></span>5.3.2 Software Integration

The figure below depicts the workflow of a user executing the U-TRACKR system. The entry point of this system is the execution of the main.py program which enables and starts all background services such as tracker.py, timesync.py, cv2, and checker.py in order to retrieve the X, Y and Z coordinates of the object placed within the frame.

When main.py begins, its initial step is to retrieve synchronized camera frames from all four Raspberry Pi camera modules. Using these frames, the program performs image processing techniques using the OpenCV library to identify objects and determine their X, and Y coordinates relative to the image. Finally, the program performs space resection and intersection using the extracted X and Y coordinates to produce the X, Y, Z coordinates of the object.

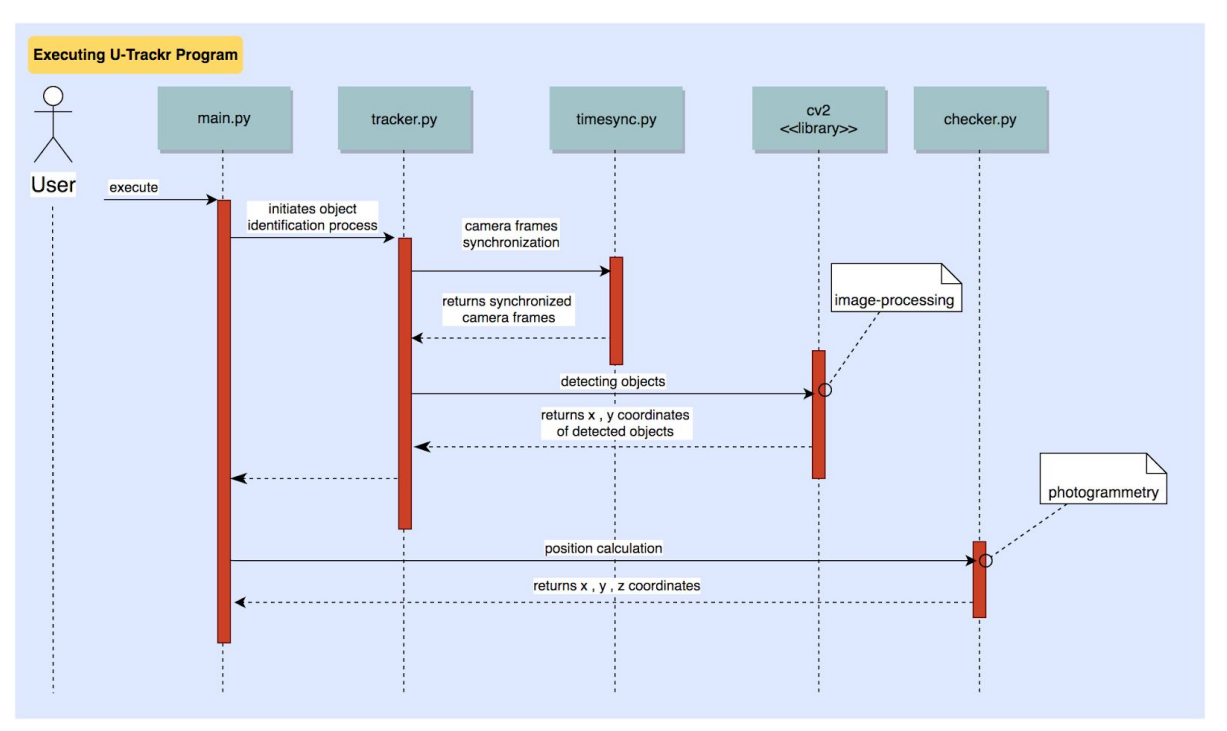

Figure 15. Sequence diagram of executing the U-TRACKR system

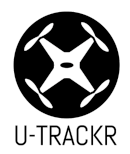

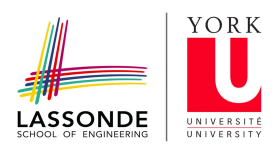

## <span id="page-28-0"></span>**6.0 System Performance**

#### <span id="page-28-1"></span>6.1 System Results

<span id="page-28-2"></span>In this section, the results from the space resection and space intersection are analyzed.

#### 6.1.1 Space Resection Results

The exterior orientation parameters of camera one uses the 13 ground control points (X,Y,Z) coordinate marked in the image below. Each GCP is associated with a pixel coordinate value measured at a resolution of 3280X2464. The pixel coordinates are then converted into image coordinates. When the image resection function or *[single\\_photo\\_resection.m](https://github.com/azkevin/U-TRACKR/blob/master/release/single_photo_resection.m) in MATLAB* is run, the camera position with respect to the frame is found. (The input format can be found in Appendix A).

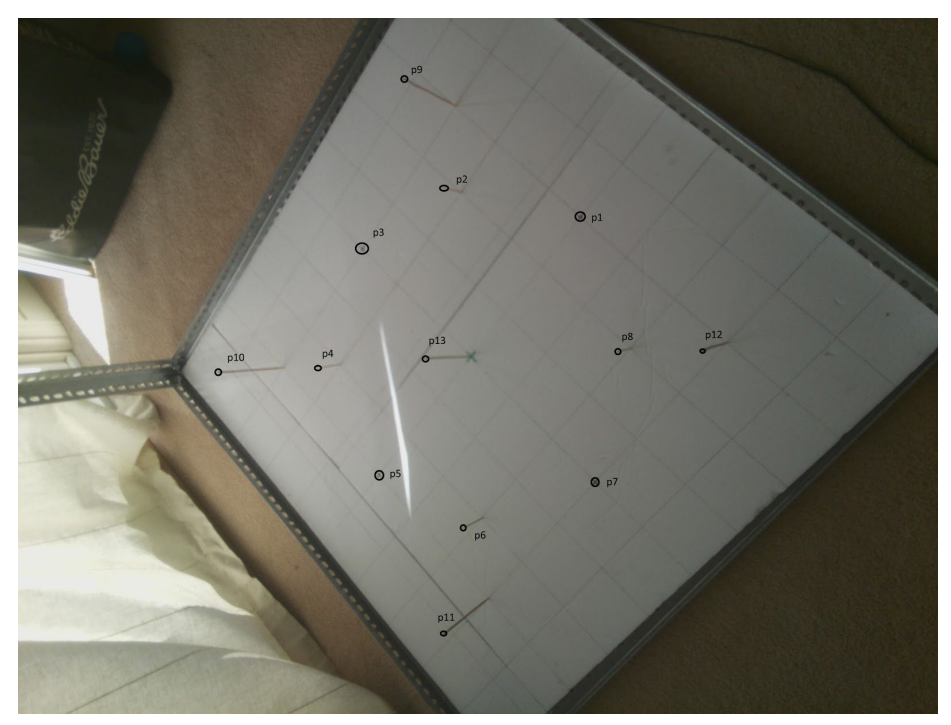

Figure 16. Space Resection performed on MATLAB for camera one image

The iterative solution takes an initial exterior orientation or initial looping parameters of 3D space coordinate and angular orientation. The iteration stops until the error produced by the least square adjustment is negligible (less than 0.00000001 m or 0.00001 mm). These numbers are changed accordingly for each camera as they occupy coordinate space and angular orientation. For instance, the following example is produced by camera one after 20 iterations.

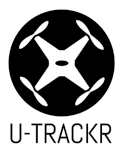

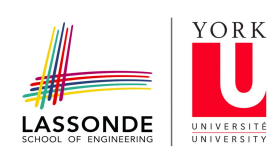

Table 12: Space Resection Results: Iterative solution

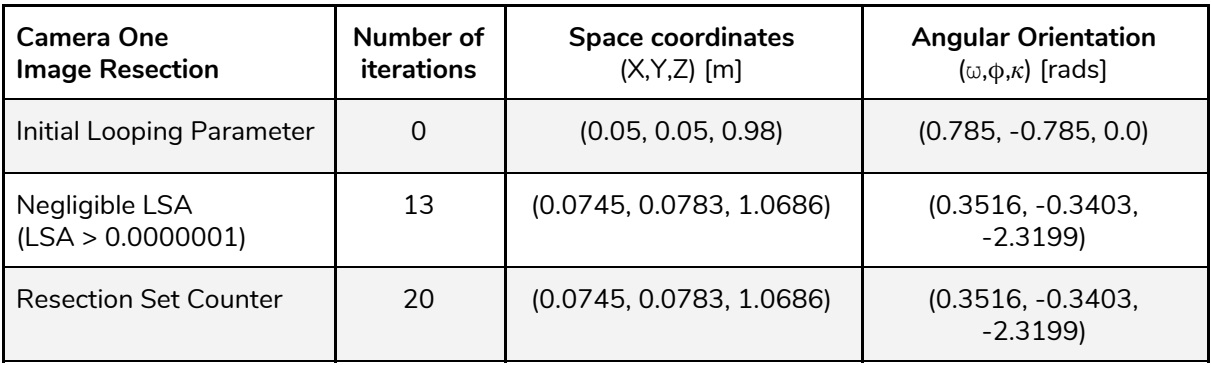

After the image resection is run, two outcomes occur: the LSA becomes negligible when it meets the tolerance, or the program runs 20 iterations. The negligible solution shows us that the results converge after 13 iterations with a tolerance of 0.00001 mm (or 0.00000001 m) error. Therefore, after 13 iterations, the solution converges to tolerance and the iterative process becomes unnecessary, by law of diminishing returns.

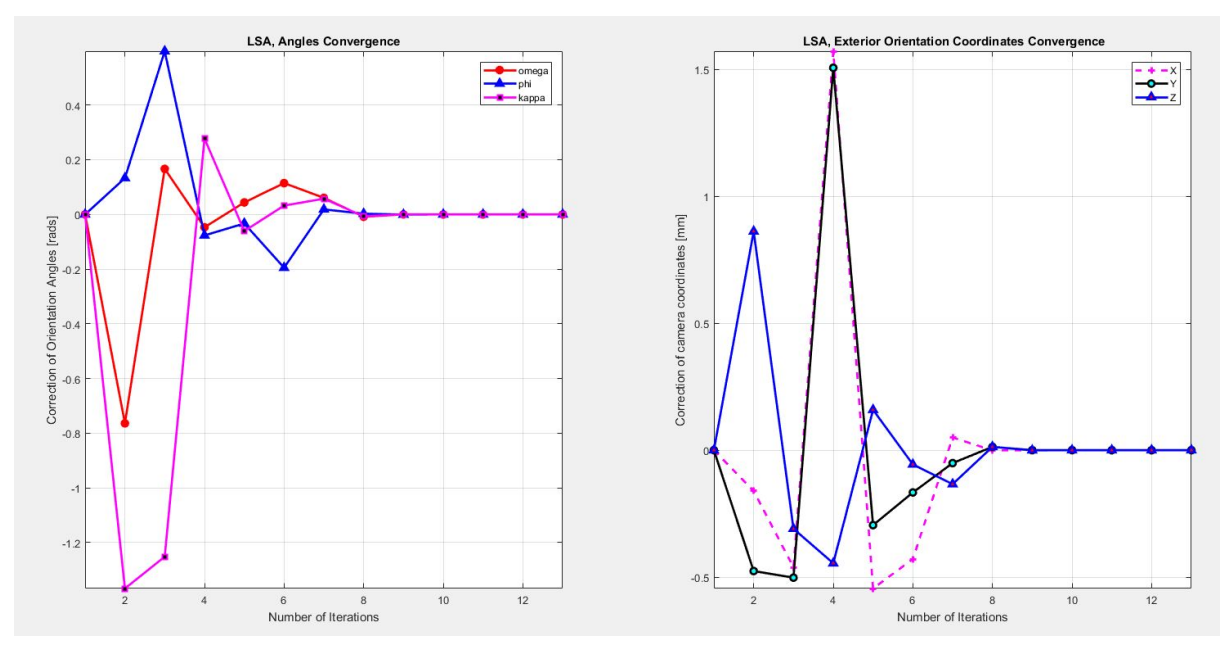

Figure 17. Convergence Analysis: angles convergence (left) after 13 iterations, and exterior orientation coordinates convergences (right) after 13 iterations.

The output exterior orientation values are subject to the error in the frame coordinate and the residual from iterative solutions. The iterative solutions are negligible since the system cannot produce a tolerance of 0.00001 mm accuracy. Therefore most of the error occurs between where GCPs are defined and the true values of GCPs with respect to the frame.

#### <span id="page-29-0"></span>6.1.2 Space Intersection Results

Space intersection uses the exterior orientation of all camera parameters calculated from space resection. These six parameters for each camera are the inputs for intersection calculation of a stereopair.

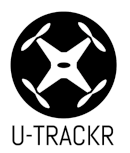

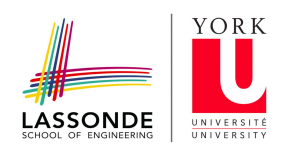

The inputs are compiled in the *[single\\_Intersection.m](https://github.com/azkevin/U-TRACKR/blob/master/release/single_Intersection.m)* method and the outputs are produced in space coordinates (X,Y,Z) with respect to the frame (Refer to Appendix B for sample input). The iterative solution stops when the LSA becomes negligible or when it encounters a set loop number. For instance, the diagram below shows a drone position near the center of the frame.

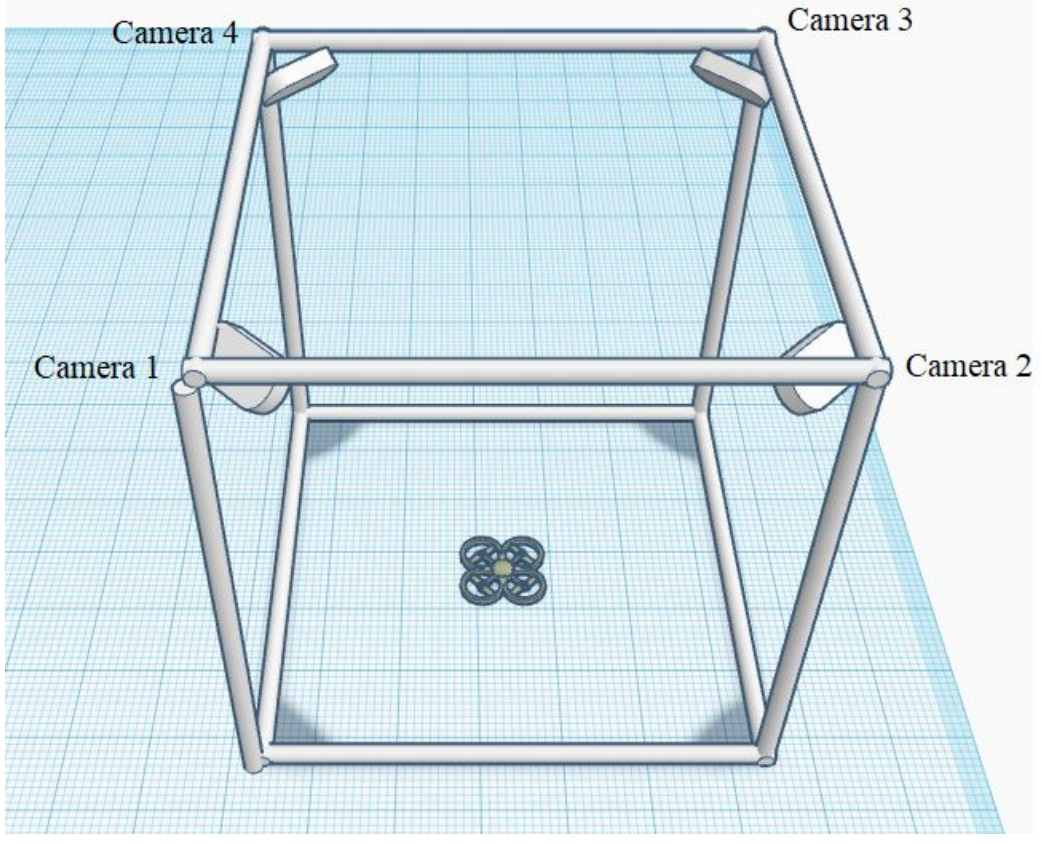

Figure 18. Space Intersection: object close to the frame center

The expected position of the drone is an approximation made by measuring the (X,Y,Z) of the drone with respect to the frame system. This is the value of expected output. The measurement accuracy of the ruler has a value of  $\pm$  0.5 cm or  $\pm$  5.0 mm plus the error in the system frame.

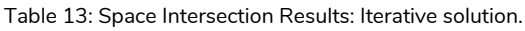

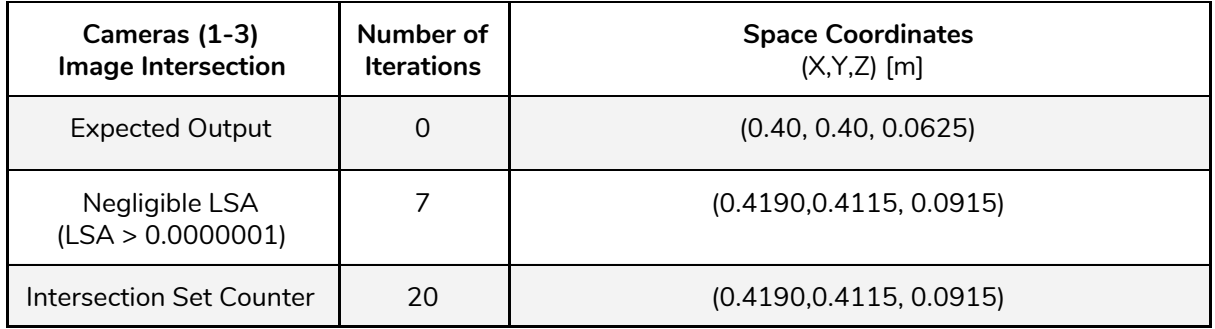

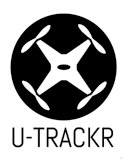

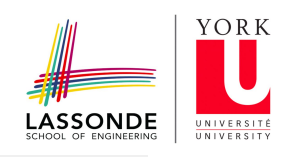

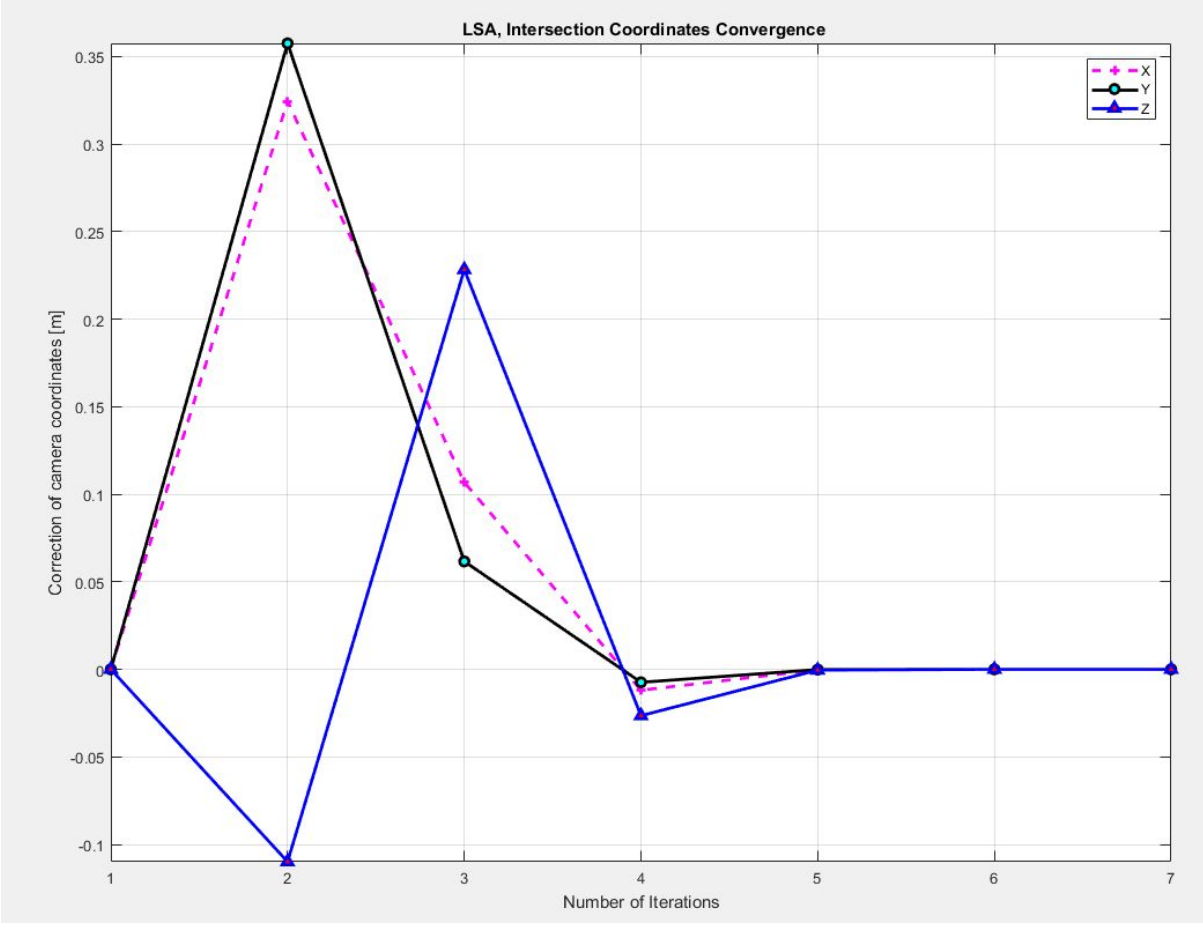

Figure 19. Convergence Analysis: LSA intersection coordinates convergences after 7 iterations.

After the image intersection is run, two outcomes occur: the LSA becomes negligible when it meets the tolerance, or the programs runs 20 iterations. The negligible solution shows us that the results converge after 7 iterations with a tolerance of 0.00001 mm (or 0.00000001 m) error. Therefore, after 7 iterations, the solution converges to tolerance and the iterative process become unnecessary, by law of diminishing returns.

The output intersection values are subject to the error in the frame coordinate and the residual from iterative solutions. Similar results were produced with the translated Python code *[intersection.py](https://github.com/azkevin/U-TRACKR/blob/master/release/intersection.py)*[.](https://github.com/azkevin/U-TRACKR/blob/master/release/intersection.py) The iterative solutions are negligible since the system cannot produce a tolerance of 0.00001 mm accuracy. Therefore most of the error occurs between where GCPs are defined and the true values of GCPs with respect to the frame.

## <span id="page-31-0"></span>6.2 System Testing

System testing was performed to verify whether the U-TRACKR system is fit for its intended purposes. The system was evaluated by verification tests which covered eight areas. Overall, The U-TRACKR system passed 13 out of 15 test cases, and the failures are explained below.

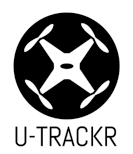

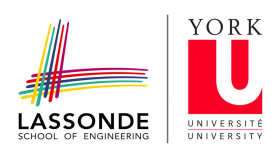

#### Table 14: System Test Results

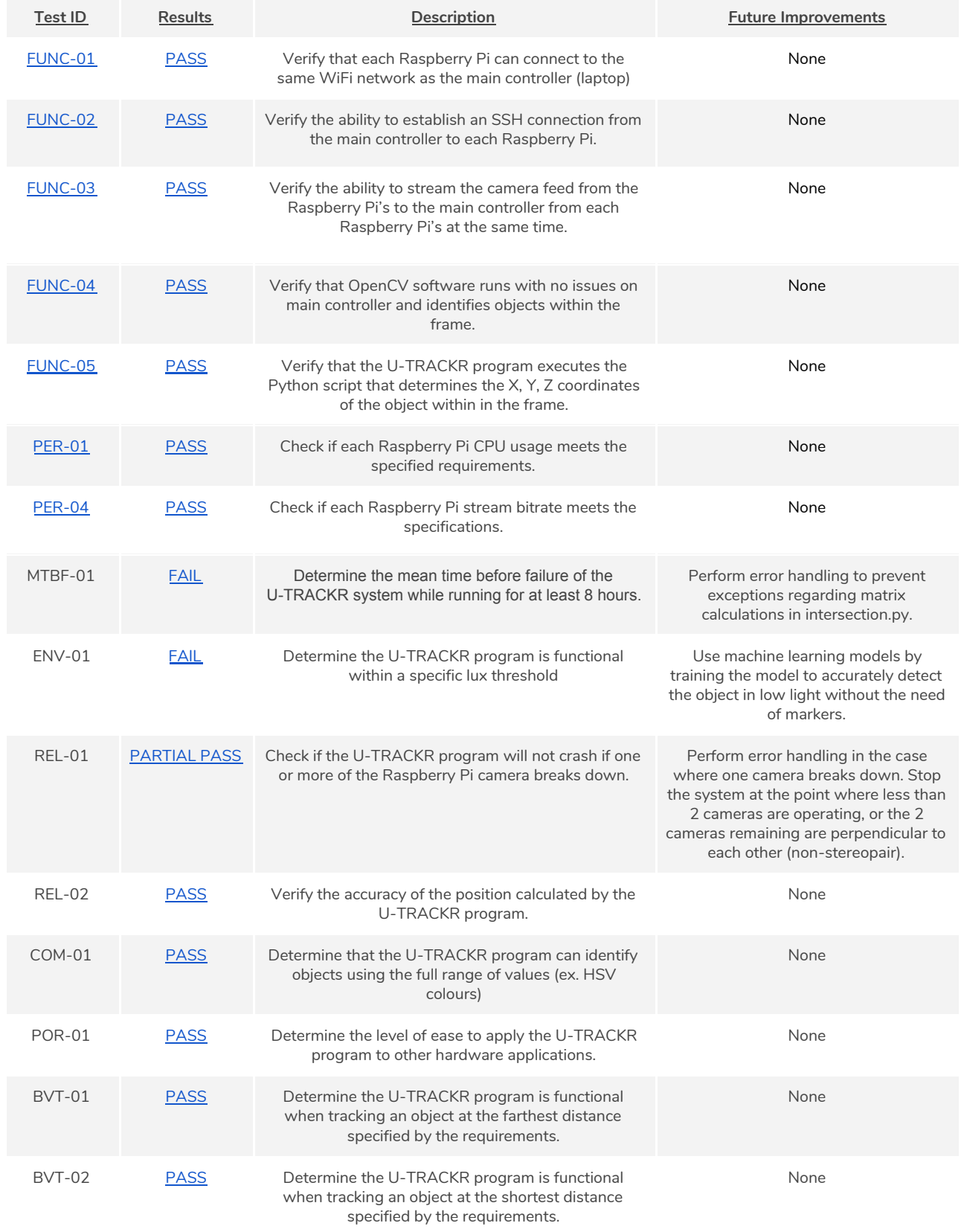

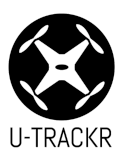

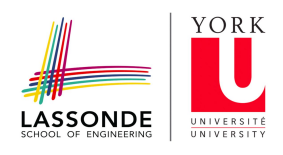

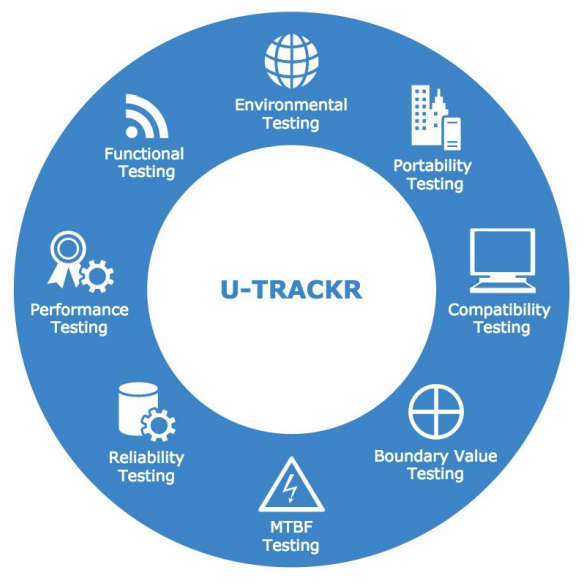

Figure 20. U-TRACKR System Testing Diagram

## <span id="page-33-0"></span>**7.0 Deliverables And Setup**

## <span id="page-33-1"></span>7.1 Hardware Deliverables

The hardware deliverables for U-TRACKR consist of the following components:

Table 15: List of hardware components and a description of their uses

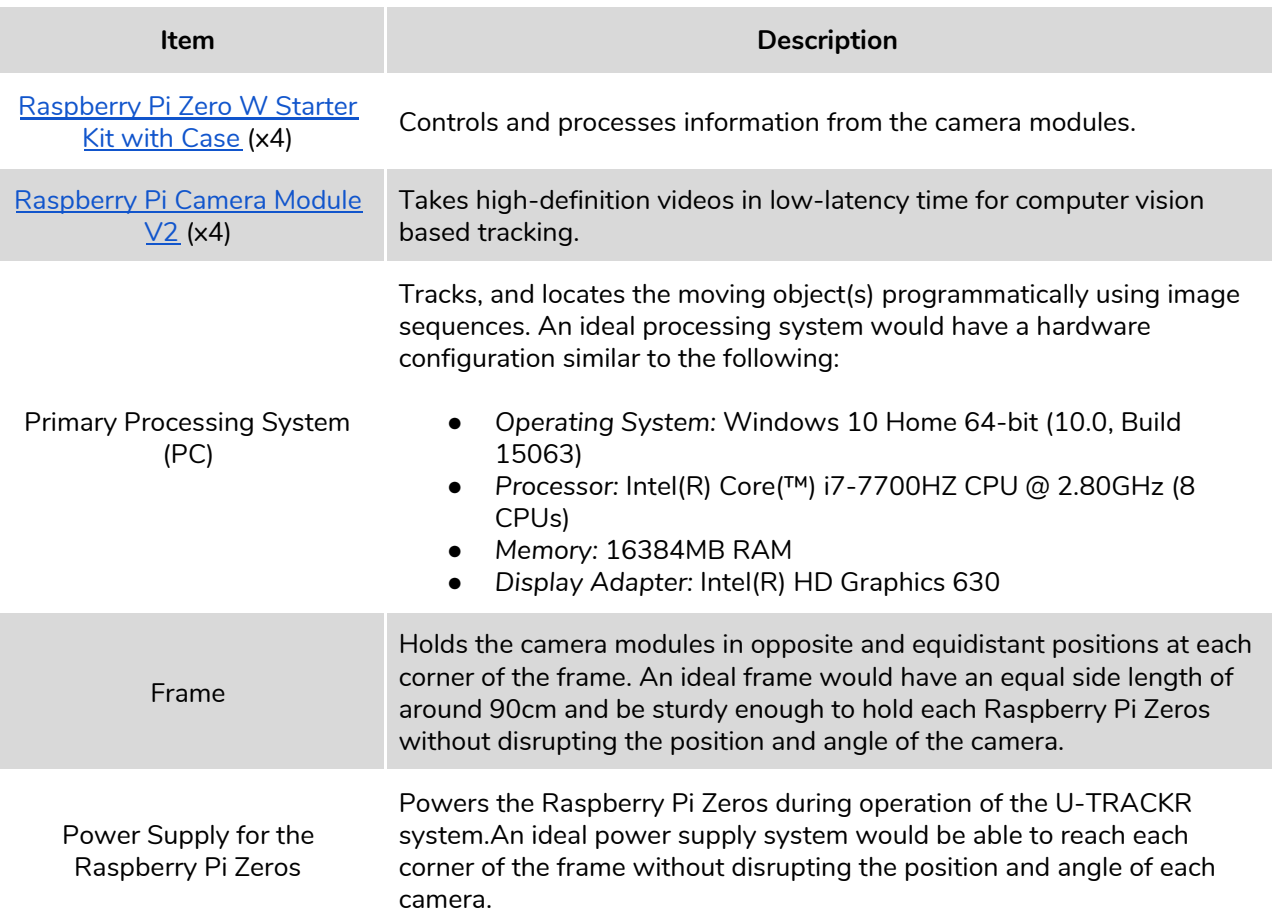

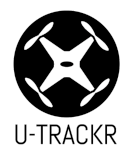

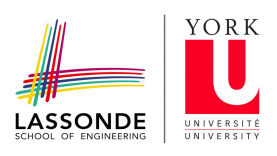

## <span id="page-34-0"></span>7.2 Software Deliverables

The software deliverables for the Primary Processing System for U-TRACKR consists of the following components:

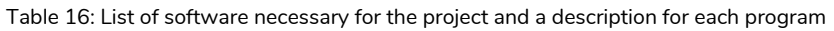

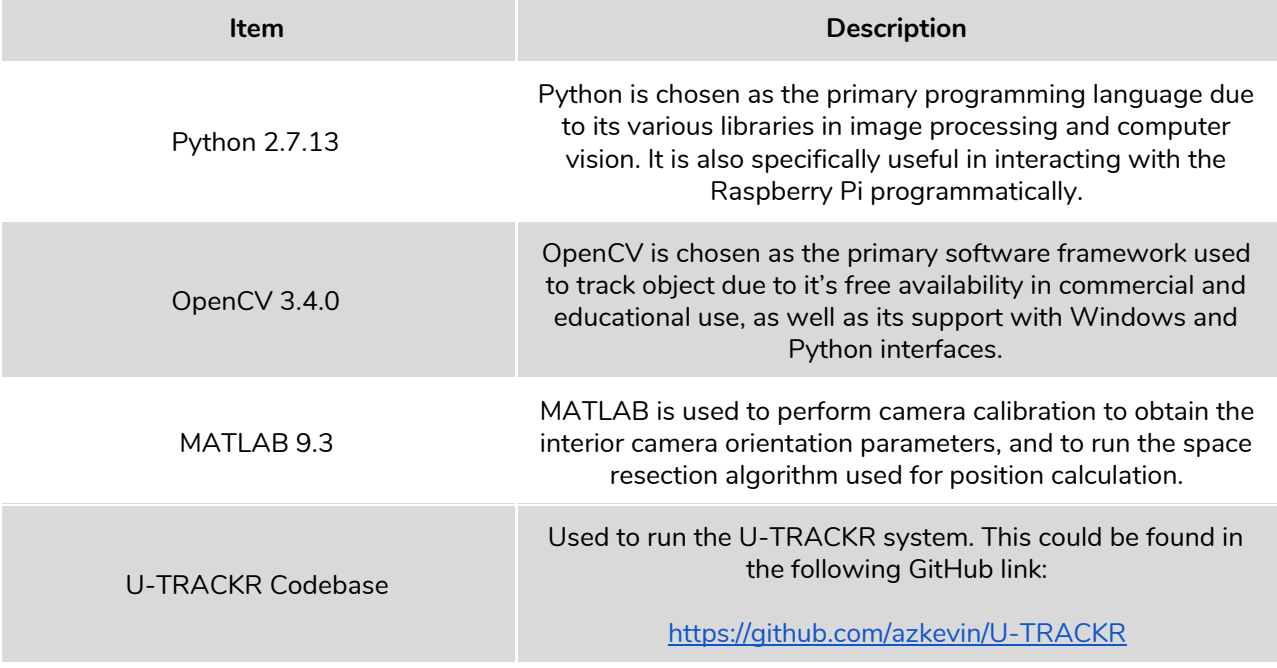

## <span id="page-34-1"></span>7.3 Setup

The following steps detail how to setup the environment for both the Raspberry Pi microcontrollers and the primary processing system.

It is assumed that the hardware deliverables are obtained, and the software deliverables are installed on the primary processing system. It is assumed that all Raspberry Pi Zero microcontrollers are powered on, and are connected to the internet using Wifi or ethernet.

## **1. Configure each Raspberry Pi Zero**

#### 1.1. Setup the Camera Module on each Raspberry Pi Zero

- 1.1.1. Upgrade the hardware firmware of the Raspberry Pi Zero by running the following commands on the terminal window:
- 1.1.1.1. "sudo apt-get update"
- 1.1.1.2. "sudo apt-get upgrade"
- 1.1.2. Enable the Camera Module on the Raspberry Pi Zero by following the steps:
- 1.1.2.1. Run "sudo raspi-config" on the terminal window > 5 Enable Camera > Enable > Reboot
- 1.1.3. Once rebooted, confirm that the camera is detected by running the following command and ensuring both values are 1.
- 1.1.3.1. "vcgencmd get\_camera"

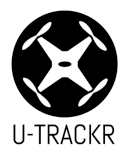

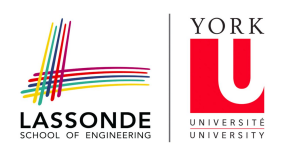

## 1.2. Enable SSH on each Raspberry Pi Zero

- 1.2.1. Enable SSH on the Raspberry Pi Zero by following the steps:
- 1.2.1.1. Run "sudo raspi-config" on the terminal window > Select Interfacing Options > SSH > Yes > Ok > Finish

## **2. Running U-TRACKR**

- 2.1. Obtain and replace the IP Address of each Raspberry Pi Zero
	- 2.1.1. Run the following command on the terminal window: "ifconfig"
	- 2.1.2. Obtain and save the IP Address by looking at "wlan0 > inet addr"
	- 2.1.3. Replace the IP Addresses found in [release/main.py](https://github.com/azkevin/U-TRACKR/blob/master/release/main.py) with the corresponding ones found during this step.
- 2.2. Run the Space Resection Algorithm to obtain initial parameters
	- 2.2.1. Capture images from each Raspberry Pi Zero by running "raspicam -o image.jpg"
	- 2.2.2. Obtain the pixel coordinates of each point on each image. Replace the values in cam\_Pixel\_Coords in [release/single\\_photo\\_resection.m](https://github.com/azkevin/U-TRACKR/blob/master/release/single_photo_resection.m)
	- 2.2.3. Estimate the camera position ground coordinates and replace the values in x0, y0, and z0 in [release/single\\_photo\\_resection.m](https://github.com/azkevin/U-TRACKR/blob/master/release/single_photo_resection.m)
	- 2.2.4. Run release/single\_photo\_resection.m and replace the values of cam\_Ground\_Control\_Coords, omega, phi, kappa in [release/intersection.py](https://github.com/azkevin/U-TRACKR/blob/master/release/intersection.py) for each image.
- 2.3. Run U-TRACKR by running "python main.py" under the [release](https://github.com/azkevin/U-TRACKR/blob/master/release) folder on the terminal window.

## <span id="page-35-0"></span>**8.0 Project Management and Finances**

## <span id="page-35-1"></span>8.1 As-Built Project Schedule

A breakdown of scheduled tasks and resources can be found below. This can also be seen using Microsoft Project with various views by following this [link.](https://drive.google.com/file/d/1TYJjkn8STSWlA2CVp2ZppgIxZVdZYOG_/view?usp=sharing)

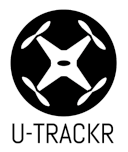

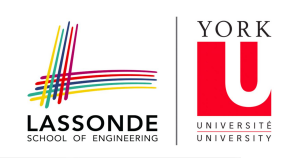

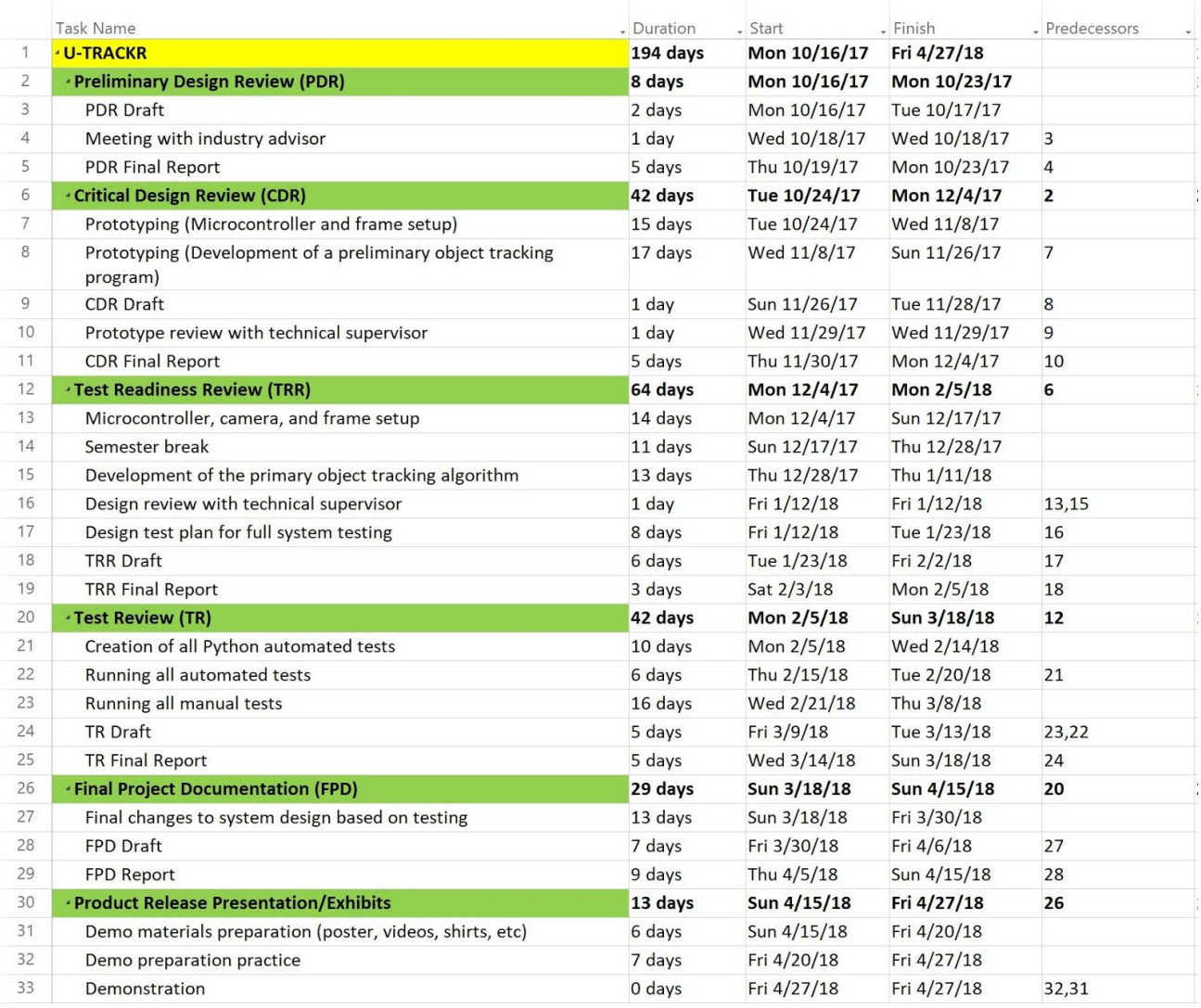

Figure 21. Gantt Chart View of the Project Schedule

## <span id="page-36-0"></span>8.2 Work Breakdown Structure

A product-based work breakdown structure can be found below.

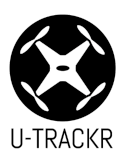

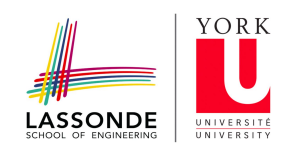

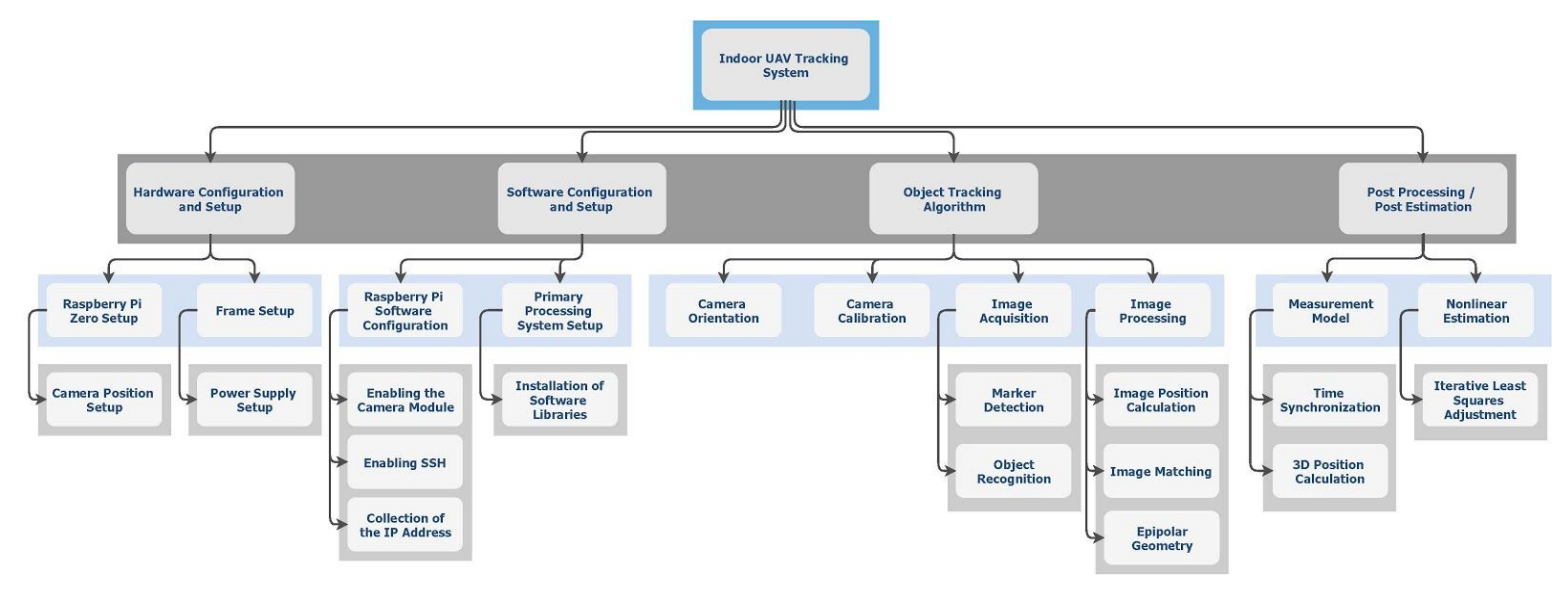

Figure 22. Work Breakdown Structure of U-TRACKR

#### <span id="page-37-0"></span>8.3 Cost Analysis

#### <span id="page-37-1"></span>8.3.1 Prototype

Table 17: Prototype cost

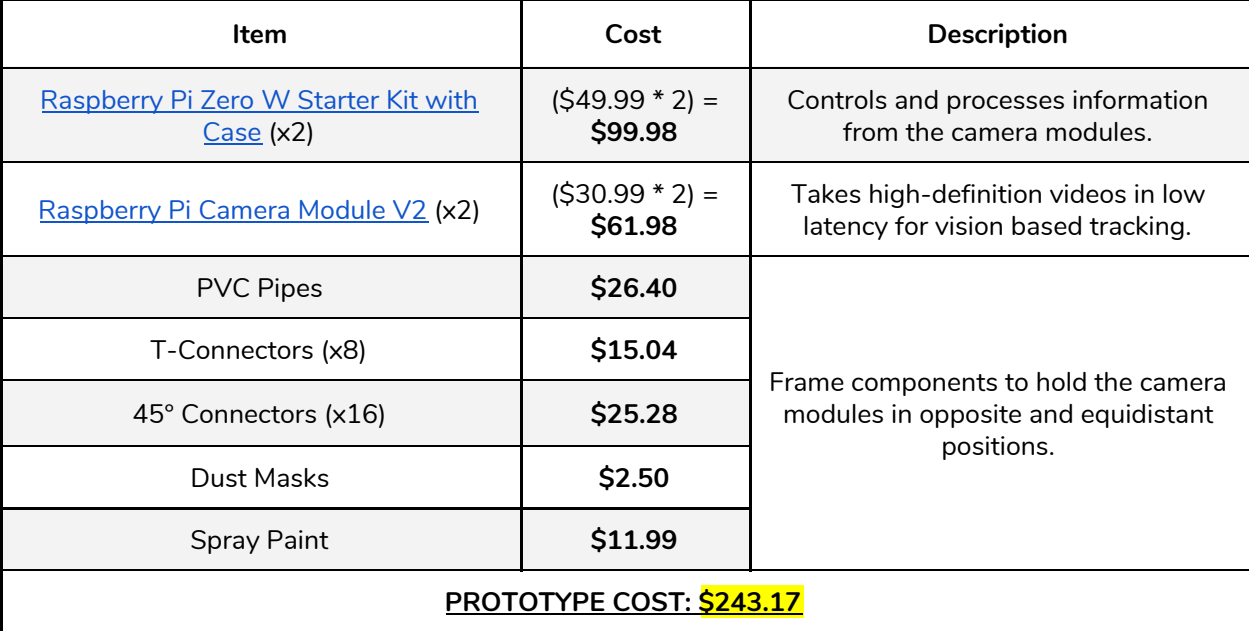

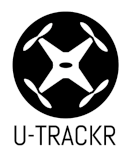

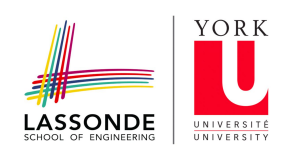

#### <span id="page-38-0"></span>8.3.2 Final design

Table 18: Final cost

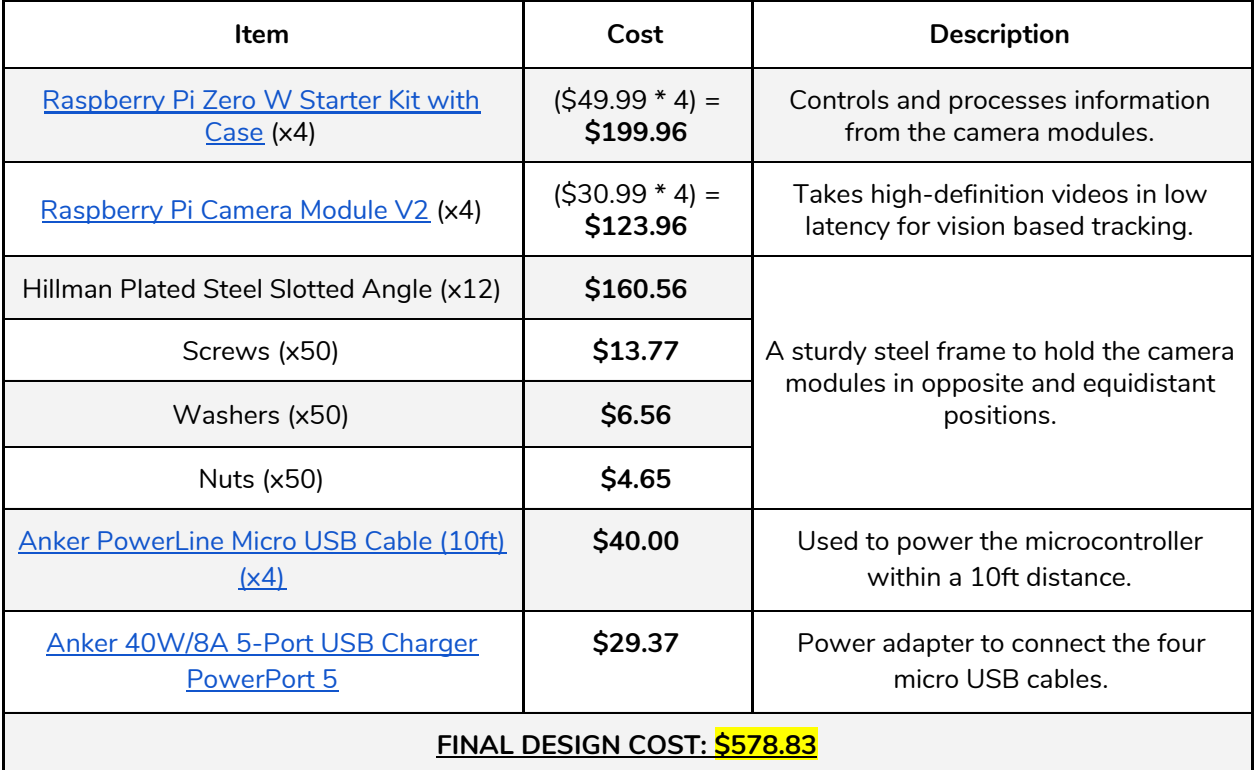

#### <span id="page-38-1"></span>**9.0 Recommendation**

## <span id="page-38-2"></span>9.1 Object Detection Using Machine Learning

Object detection is one of the limiting factors in this project as they define the 3D space coordinate in which the object reside. The object detection process in this project is confined by a single colour space or a single ArUco 6X6 bits marker. This can be a problem when it comes to a system with multiple colour space and multiple ArUco markers.

Some of the solutions provided by open source software libraries such as TensorFlow and Darknet is to use machine learning algorithm to detect objects on an image. TensorFlow is a Google provided object detection API that identity object within an images. The machine learning model takes input image from the user and identify these objects while giving a percentage of confidence level. Similarly, another real-time object detection API is Darknet's YOLO. YOLO or "You Only Look Once", is a open source neural network written in C which trains a machine learning model that detects object given the input images.

## <span id="page-38-3"></span>9.2 Hardware Improvements

The hardware used in this project were chosen for its cost efficiency, programmability and availability. For instance, the Raspberry Pi and the Camera Module V2 are used as they are easily programmable and cost efficient. But through iterations of testing and data processing, it becomes apparent that the Pi and camera module has its limitations.

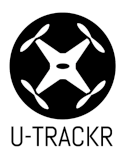

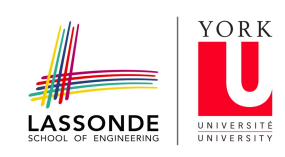

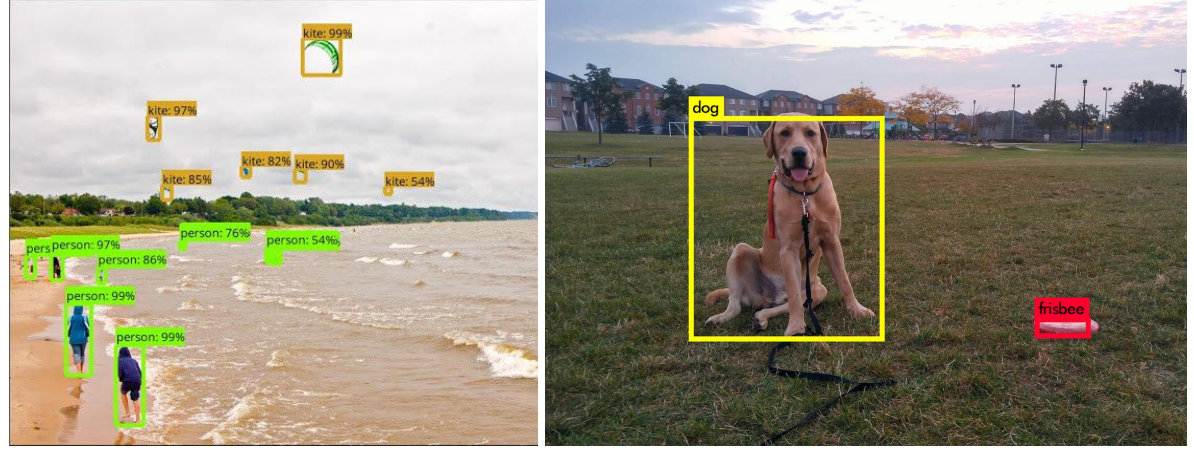

Figure 23. Object detection API: People flying kites, TensorFlow (left) and a dog with a frisbee, Darknet YOLO (right).

For instance, the camera module has a resolution limitation of  $3280 \times 2464$  for still image and  $1920 \times 1080$  at 30 FPS. This is an issue because the position of an object is dependent on the pixel resolution of and pixel accuracy. Higher resolution means better pinpoint location of the object's position. With the implementation of better cameras comes better resolution. The pixel accuracy enhances and output results from image resection and image intersection becomes better.

The Raspberry Pi is usually used for light computation projects. In the marker detection part of the project, a continuous function of the OpenCV software is needed to detect object and recognize the colour space or ArUco markers. This continuous function requires a lot of computation power, and a Pi is not suited to stream constantly at maximum resolution. This made the Pi overheat and shutdown. With a bigger budget, a better microcontroller invested to handle the streaming issues at higher resolution.

Another case that occurred during the data processing and data detection part of the project has to do with the Raspberry Pi wireless transfer of data. The Pi transfer at a maximum bit rate of 25 Mbps, this means it is impossible to transfer stream at 1080p and 30FPS through the Pi via WiFi. To get a faster bit rate, this means the Pi must avoid using wireless methods and instead use wire transfer of data. The wire transfer will have a limitation of the transfer speed of the USB 2.0 port (at 480 Mbps) built on to the Pi module.

#### <span id="page-39-0"></span>9.3 Software Recommendations

The image resection and image intersection part of the iterative solution uses a written MATLAB code which derived from the collinearity equation. This can be tedious as it requires more runtime and takes up more resources as the code runs over a long period of time. To resolve this, the OpenCV provides a Camera Calibration function and 3D reconstruction function specifically its *[solvePnP](https://docs.opencv.org/2.4/modules/calib3d/doc/camera_calibration_and_3d_reconstruction.html#bool%20solvePnP(InputArray%20objectPoints,%20InputArray%20imagePoints,%20InputArray%20cameraMatrix,%20InputArray%20distCoeffs,%20OutputArray%20rvec,%20OutputArray%20tvec,%20bool%20useExtrinsicGuess,%20int%20flags))*[\(\),](https://docs.opencv.org/2.4/modules/calib3d/doc/camera_calibration_and_3d_reconstruction.html#bool%20solvePnP(InputArray%20objectPoints,%20InputArray%20imagePoints,%20InputArray%20cameraMatrix,%20InputArray%20distCoeffs,%20OutputArray%20rvec,%20OutputArray%20tvec,%20bool%20useExtrinsicGuess,%20int%20flags)) and *[calibrationMatrixValue\(\)](https://docs.opencv.org/2.4/modules/calib3d/doc/camera_calibration_and_3d_reconstruction.html#calibrationmatrixvalues)* methods. This function can be used to find the intrinsic parameter , image point, object point where the initial camera position (X<sub>L</sub>,Y<sub>L</sub>,Z<sub>L</sub>)as well as object space coordinate (X,Z,Y) with respect to the camera system. To find the corresponding frame coordinate, a transformation must be performed with respect to the camera frame. This way, the function eliminates the need for

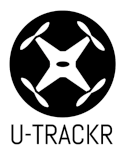

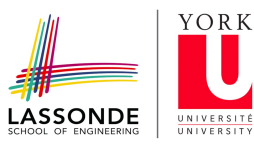

iterative process from calculating the resection and intersection, instead, a transformation process takes its place.

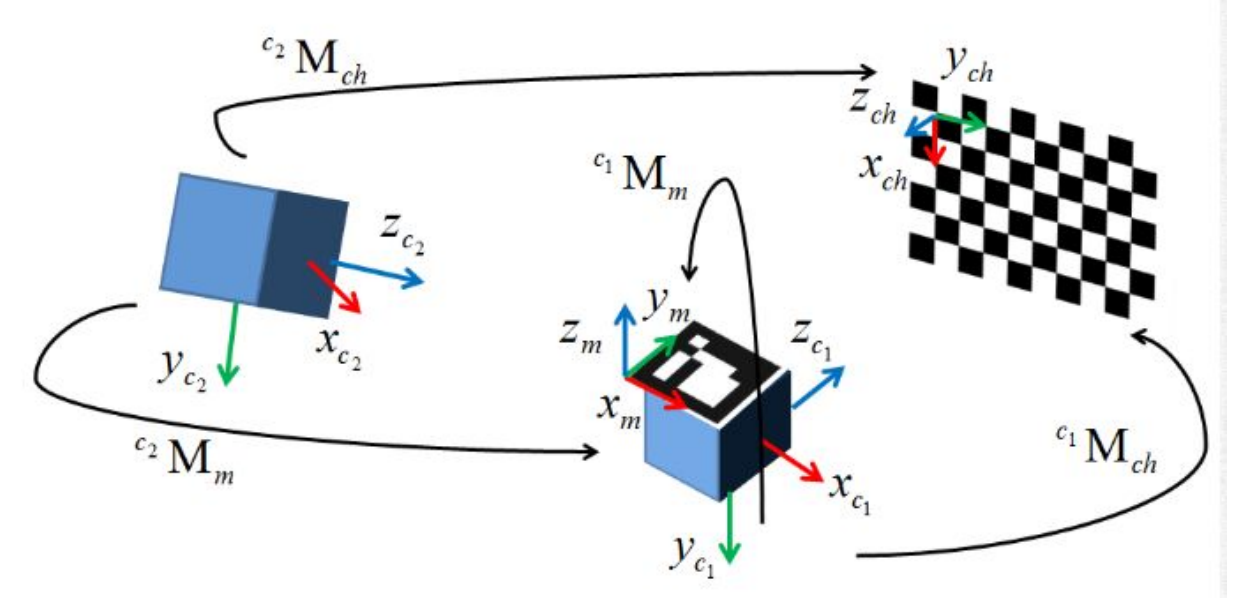

Figure 24. Camera Calibration and 3D reconstruction, solvePnP: describes the relationship between real-world coordinate (represented by the checkerboard and ArUco marker) to space coordinate in direction (X<sub>c2</sub>,Y<sub>c2</sub>.Z<sub>c2</sub> ).

#### <span id="page-40-0"></span>**10.0 Conclusion**

The proposed project was to incorporate the use of a local server to stream and process live video feed. The system that was delivered incorporates the use of a main controller that processes the live video feed to determine the position of an object with respect to the defined area. The delivered system provides a program, that is convenient for users to execute, and integrates the use of multiple components and other programs. The entire system was thoroughly tested to account for and satisfy all requirements stated in previous documents. Overall, the U-TRACKR system is able to carry out the specified functionality, and can be further expanded to control and coordinate the movements of multiple objects to widen the range of stakeholders.

#### <span id="page-40-1"></span>10.1 Lessons Learned

In conclusion, our team polished the skills necessary for starting a career within the engineering industry. The team followed a variation of the waterfall development cycle and became familiar with the elements of the engineering design process which includes problem definition, specifications, background research, solution formulation, analysis, testing, and communication.

Furthermore, the team learned the basics in photogrammetry, space resection, and space intersection in order to implement the project. The team was able to apply the engineering knowledge, professional engineering practices, and project management skills to solve real-world problems. Most importantly, the team learned how to work efficiently together, resolve any conflicts during the course, and act with responsibility and competence as is necessary in a professional environment.

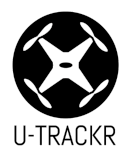

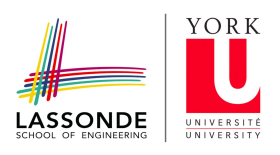

## <span id="page-41-0"></span>**11.0 References**

- <span id="page-41-1"></span>11.1 Literatures: Journals, Lectures, Textbook
	- [1]"Australia Zoo Conservation", *Australiazoo.com*, 2018. [Online]. Available: [http://www.australiazoo.com/conservation/projects/tracking/crocodiles/.](http://www.australiazoo.com/conservation/projects/tracking/crocodiles/) [Accessed: 01- May- 2018].
	- [2]"Museum Trends: How Your Museum Can Collect and Use Data", *Locatify*, 2018. [Online]. Available: [https://locatify.com/blog/museum-trends-how-your-museum-can-collect-and-use](https://locatify.com/blog/museum-trends-how-your-museum-can-collect-and-use-data/)[data/](https://locatify.com/blog/museum-trends-how-your-museum-can-collect-and-use-data/). [Accessed: 01- May- 2018].
	- [3] K. Yoon, Y. Song and M. Jeon, "Multiple hypothesis tracking algorithm for multi-target multi-camera tracking with disjoint views", *IET Image Processing*, 2018.
	- [4] S. Bertrand, J. Marzat, M. Carton, C. Chaix, P. Varela, R. Waroux, G. De Ferron and R. Laurel, *A Low-Cost System for Indoor Motion Tracking of Unmanned Aerial Vehicles*, 2011.
	- [5] A. Harmat, M. Trentini and I. Sharf, "Multi-Camera Tracking and Mapping for Unmanned Aerial Vehicles in Unstructured Environments", *Journal of Intelligent & Robotic Systems*, vol. 78, no. 2, pp. 291-317, 2014.
	- [6] H. Oh, D. Won, S. Huh, D. Shim, M. Tahk and A. Tsourdos, "Indoor UAV Control Using Multi-Camera Visual Feedback", *Journal of Intelligent & Robotic Systems*, vol. 61, no. 1-4, pp. 57-84, 2010.
	- [7] C. Armenakis, "Analytical Photogrammetry Orthogonal Rotational Transformations", York University, Toronto, 2017.
	- [8] C. Armenakis, "Collinearity Equations and Applications", York University, Toronto, 2017.
	- [9] P. Wolf, B. Dewitt and B. Wilkinson, *Elements of Photogrammetry with Applications in GIS,*, 4th ed. McGraw-Hill Professional, 2014, pp. Chapter 10, 11.

## <span id="page-41-2"></span>11.2 Media: Images

- [1] E. cv::SolvePnP, "Extrinsic Calibration With cv::SolvePnP", *Stackoverflow.com*, 2015. [Online]. Available: [https://stackoverflow.com/questions/32851702/extrinsic-calibration-with-cvsolvep](https://stackoverflow.com/questions/32851702/extrinsic-calibration-with-cvsolvepnp.) [np.](https://stackoverflow.com/questions/32851702/extrinsic-calibration-with-cvsolvepnp.) [Accessed: 01- May- 2018].
- [2]"Google releases new TensorFlow Object Detection API", *TechCrunch*, 2018. [Online]. Available: [https://techcrunch.com/2017/06/16/object-detection-api/.](https://techcrunch.com/2017/06/16/object-detection-api/) [Accessed: 01- May- 2018].

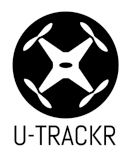

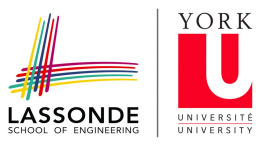

[3] P. Wolf, B. Dewitt and B. Wilkinson, *Elements of Photogrammetry with Applications in GIS,*, 4th ed. McGraw-Hill Professional, 2014, pp. 11-5

## <span id="page-42-0"></span>11.3 API: MATLAB, Python, OpenCV

- [1]"Camera Module Raspberry Pi Documentation", *Raspberrypi.org*, 2018. [Online]. Available: [https://www.raspberrypi.org/documentation/usage/camera/.](https://www.raspberrypi.org/documentation/usage/camera/) [Accessed: 01- May- 2018].
- [2]"Reading and Writing Images and Video OpenCV 2.4.13.6 documentation", *Docs.opencv.org*, 2018. [Online]. Available: [https://docs.opencv.org/2.4/modules/highgui/doc/reading\\_and\\_writing\\_images\\_an](https://docs.opencv.org/2.4/modules/highgui/doc/reading_and_writing_images_and_video.html#videocapture-read) [d\\_video.html#videocapture-read.](https://docs.opencv.org/2.4/modules/highgui/doc/reading_and_writing_images_and_video.html#videocapture-read) [Accessed: 01- May- 2018].
- [3]"OpenCV: Detection of ArUco Markers", *Docs.opencv.org*, 2018. [Online]. Available: [https://docs.opencv.org/3.1.0/d5/dae/tutorial\\_aruco\\_detection.html.](https://docs.opencv.org/3.1.0/d5/dae/tutorial_aruco_detection.html) [Accessed: 01- May- 2018].
- [4]"Camera Calibration and 3D Reconstruction OpenCV 2.4.13.6 documentation", *Docs.opencv.org*, 2018. [Online]. Available: [https://docs.opencv.org/2.4/modules/calib3d/doc/camera\\_calibration\\_and\\_3d\\_reco](https://docs.opencv.org/2.4/modules/calib3d/doc/camera_calibration_and_3d_reconstruction.html) [nstruction.html.](https://docs.opencv.org/2.4/modules/calib3d/doc/camera_calibration_and_3d_reconstruction.html) [Accessed: 01- May- 2018].
- [5]C. Calibrator and S. Calibrator, "Single Camera Calibrator App- MATLAB & Simulink", *Mathworks.com*, 2018. [Online]. Available: <https://www.mathworks.com/help/vision/ug/single-camera-calibrator-app.html>. [Accessed: 01- May- 2018].

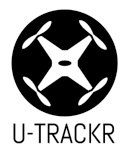

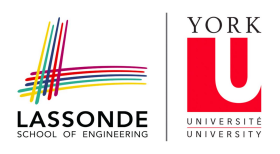

## <span id="page-43-0"></span>**12.0 Appendices**

## <span id="page-43-1"></span>Appendix A: Space Resection

Table 19: Image Resection Input. Ground coordinates with preset space coordinates and measured pixel coordinates at a resolution of 3280X2464.

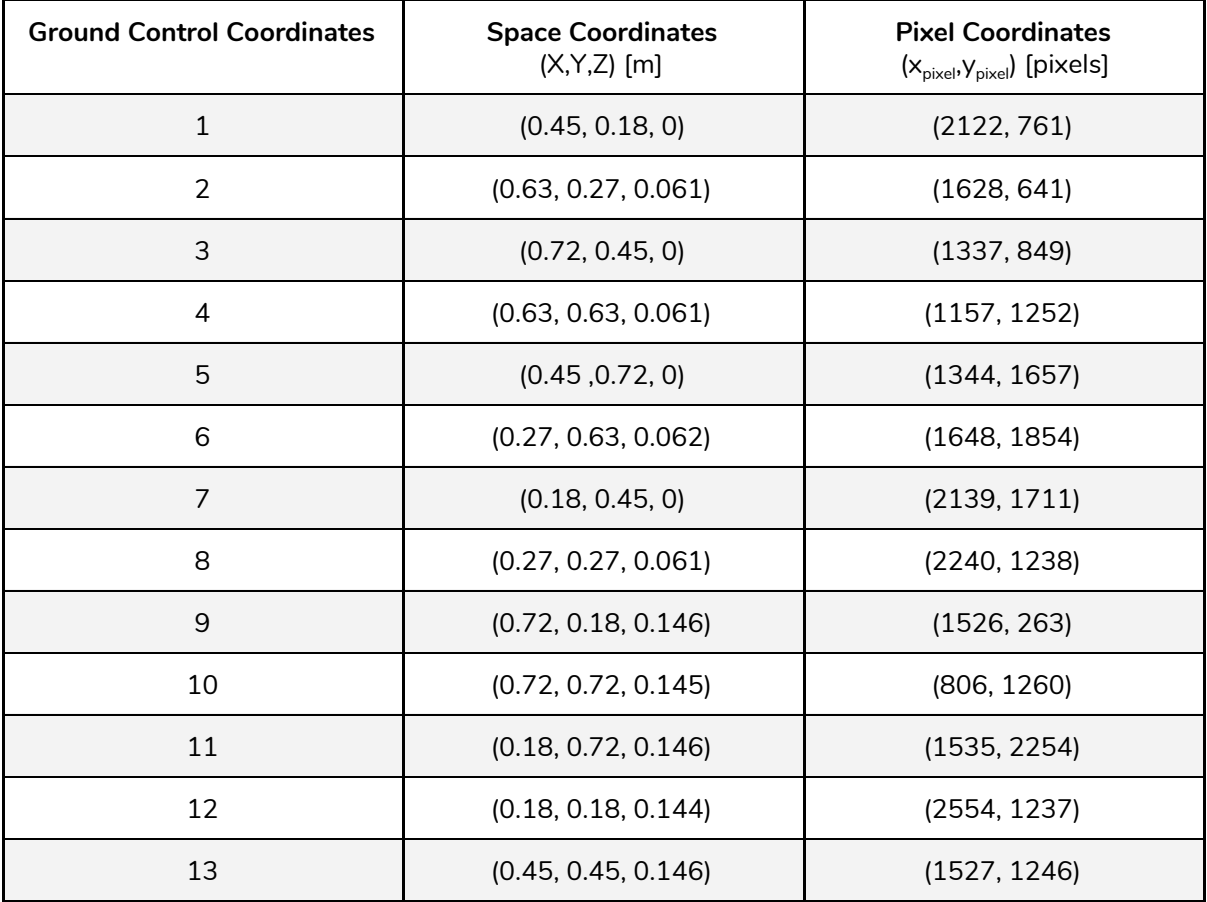

## <span id="page-43-2"></span>Appendix B: Space Intersection

Table 20: Image Intersection Input. exterior orientation and Image coordinate of the object.

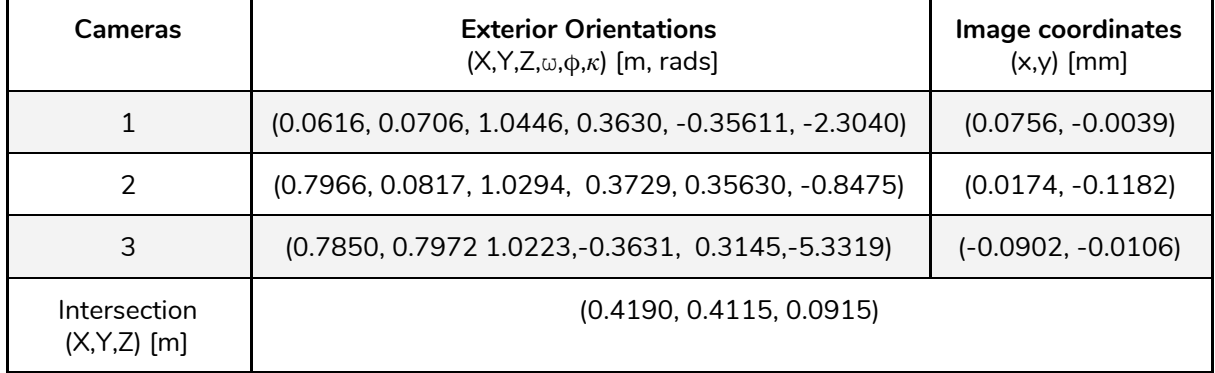

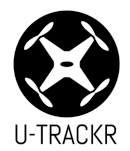

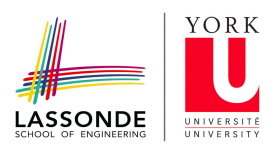

# <span id="page-44-0"></span>**13.0 Project Self-Evaluation**

Table 21. Self-Evaluation

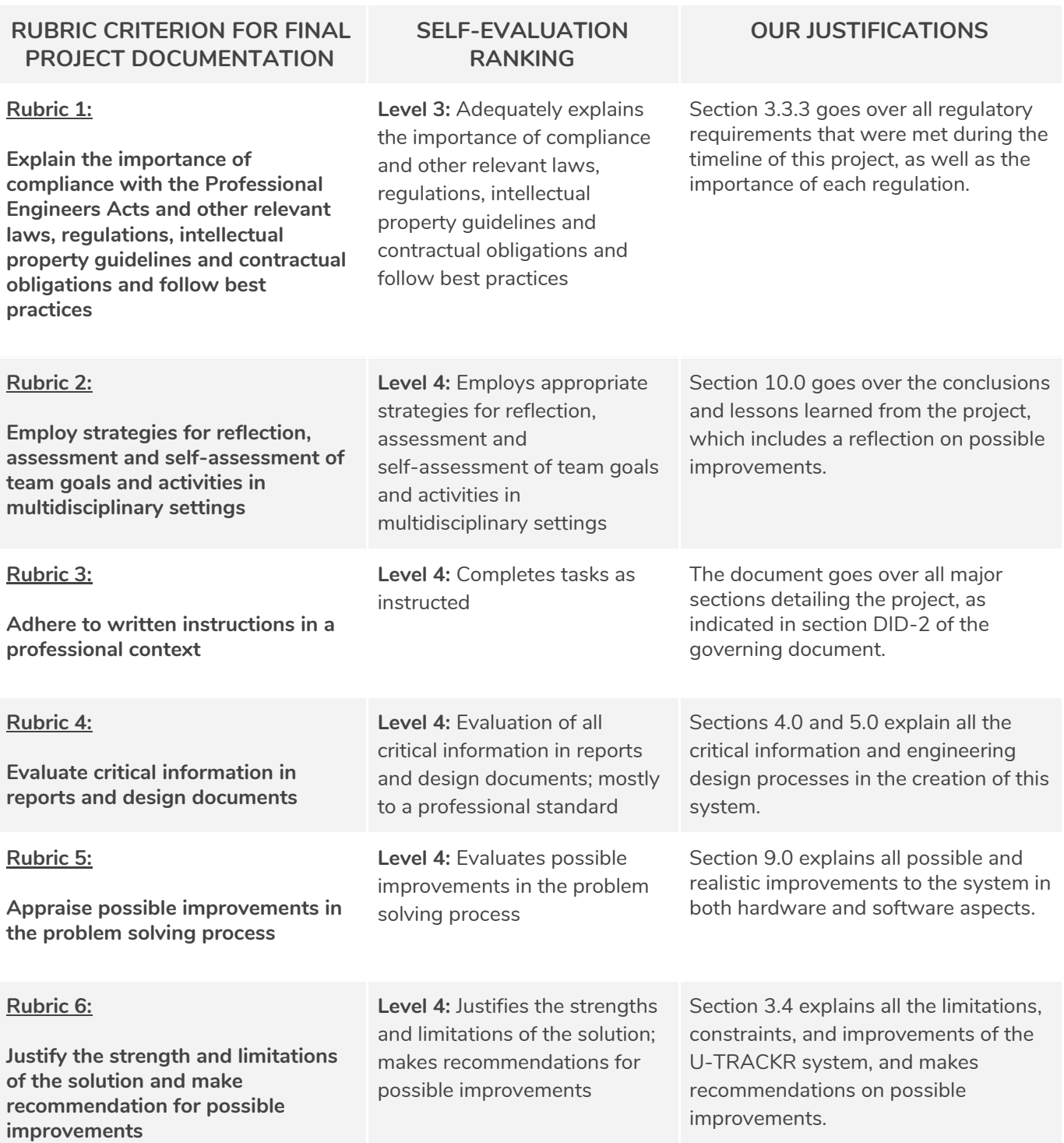